## **LAPORAN KERJA PRAKTEK PT. BIONESIA ORGANIC FOODS**

## **APLIKASI MANAJEMEN DATA ASET MANAJEMEN IT BERBASIS WEB**

## **WAHYU AZRA'I PERANGIN ANGIN 6103211457**

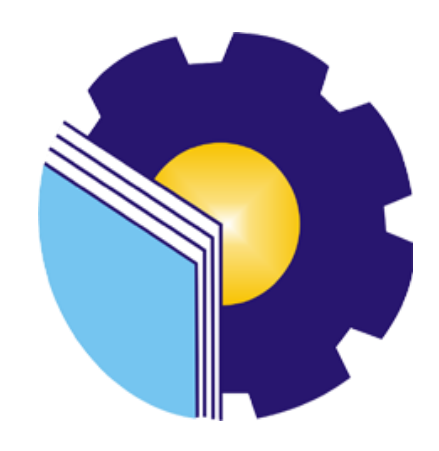

## **PROGRAM STUDI D-III TEKNIK INFORMATIKA POLITEKNIK NEGERI BENGKALIS BENGKALIS RIAU 2023**

#### **LAPORAN KERJA PRAKTEK** APLIKASI MANAJEMEN DATA ASET DEPARTEMEN IT DI PT. BIONESIA ORGANIC FOODS

Ditulis sebagai salah satu syarat inituk menyelesaikan Kerja Prakiek

Wahyu Azra'i Perangin angin 6103211457

π

Bintan. A Agustus 2023

IT Supervisor Badjusia Organic Foods BIOA Adjie Prakarsa, ST NIK. 22-0-0115

Dosen Pembimbing Program Studi Teknik Informatika

Supria, M.Kom

NIP. 198708122019031011

 $\bullet$ 

Mengetahui, Kepala Program Studi. eknik Informatika M.Kom NIP. 198708122019031011

#### **KATA PENGANTAR**

<span id="page-2-0"></span>Puji dan syukur penulis ucapkan kehadirat Tuhan yang Maha Esa, karena berkat limpahan rahmat dan karunia-Nya sehingga penulis dapat menyusun laporan ini dengan baik dan tepat pada waktunya. Dalam laporan ini membahasmengenai Kerja Praktek yangdilaksanakan di Sahaware Teknologi Indonesia.

Adapun tujuan penulisan laporan Kerja Praktek ini adalah sebagai salah satu syarat yang harus dipenuhi oleh setiap mahasiswa Politeknik NegeriBengkalis yang telah melaksanakan Kerja Praktek.

Laporan Kerja Praktek ini di buat dengan berbagai obserbasi dan beberapa bantuan dari berbagai pihak untuk membantu menyelesaikan tantangan dan hambatan selama melaksanakan Kerja Praktek hingga mengerjakan laporan ini, Oleh karena itu, penulisa mengucapkan terimakasih kepada :

- 1. Allah SWT yang telah memberikan nikmat dan hidayah-Nya
- 2. Kedua Orang Tua yang telah memberikan dukungan
- 3. Bapak Johny Custer, S.T, M.T selaku Direktur Politeknik Negeri Bengkalis.
- 4. Bapak Kasmawi M.Kom selaku Ketua Jurusan Teknik Informatika PoliteknikNegeri Bengkalis.
- 5. Bapak Supria, M.Kom selaku Ketua Program Studi Teknik Informatika Politeknik Negeri Bengkalis dan selaku Dosen Pembimbing Kerja Praktek.
- 6. Bapak Muhamad Nasir, M.Kom selaku Koordinator Kerja Praktek Teknik Informatika Politeknik Negeri Bengkalis.
- 7. Bapak Tengku Musri, M.Kom selaku Dosen Wali 5A Teknik Informatika.
- 8. Kedua orang tua dan seluruh keluarga atas segala dukungan baik materi maupunmoral dan doa yang telah diberikan kepada penulis.
- 9. Bapak Setiawan Heru Cahyono selaku Operasional GeneralManager PT.

Bionesia Organic Foods.

- 10. Bapak Adjie Prakarsa selaku pembimbing di PT. Bionesia OrganicFoods.
- 11. Seluruh staff dan karyawan PT. Bionesia Organic Foods.
- 12. Seluruh bapak dan ibu dosen di jurusan Teknik Informatika Politeknik Negeri Bengkalis
- 13. Seluruh teman- teman yang telah membantu dan memberikan semangat, sehingga penulis bisa menyelesaikan laporan ini dengan sebaik mungkin.

Penulis menyadari bahwa laporan Kerja Praktek ini masih memiliki kekurangan. Kritik dan saran serta permohonan maaf dari pihak-pihak yang terkait sangat diharapkan dapat membantu kesempurnaan.

Bintan, 31 Agustus 2023

**Wahyu Azra'i Perangin Angin 6103211437**

## **DAFTAR ISI**

<span id="page-4-0"></span>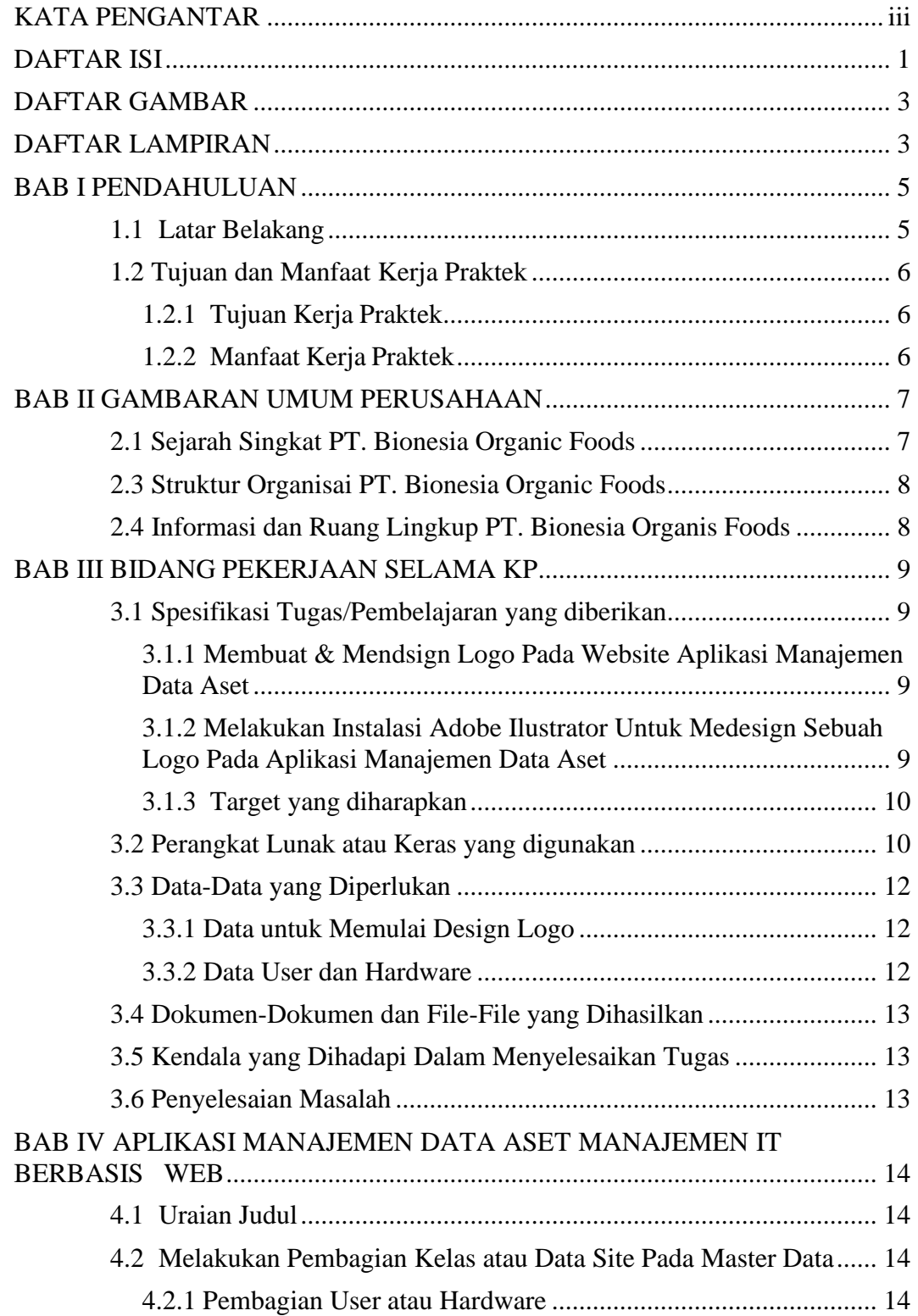

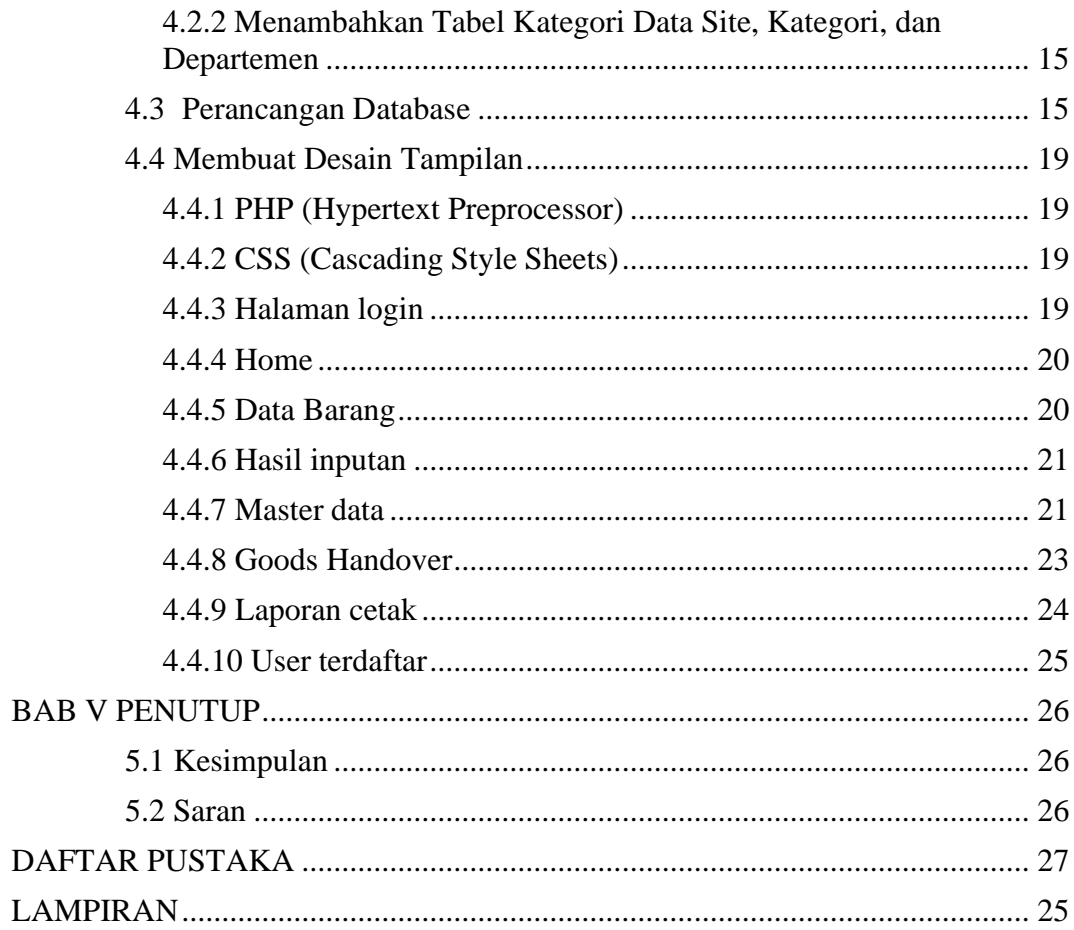

## <span id="page-6-1"></span>**DAFTAR GAMBAR**

<span id="page-6-0"></span>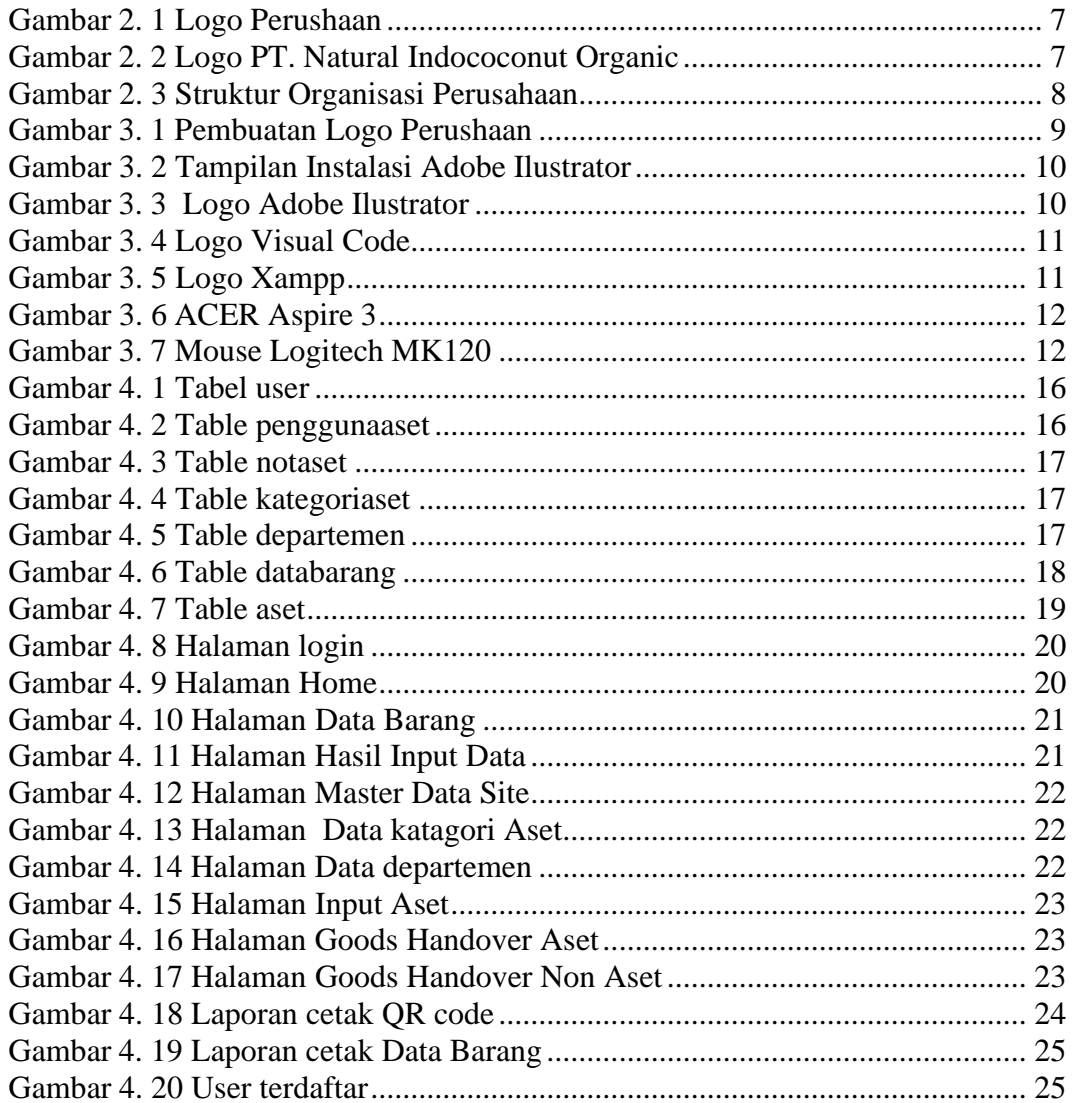

## **DAFTAR LAMPIRAN**

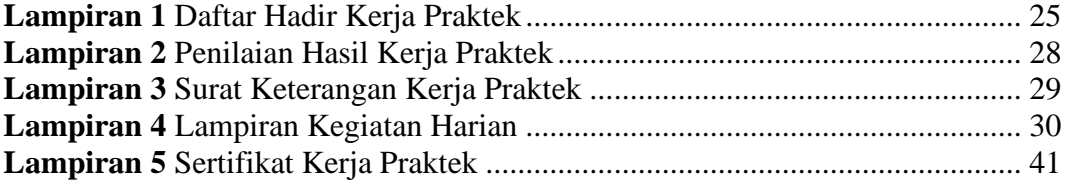

#### **BAB I**

#### **PENDAHULUAN**

#### <span id="page-8-1"></span><span id="page-8-0"></span>**1.1 Latar Belakang**

Kerja Praktek adalah penerapan mahasiswa untuk mengenal dunia kerjanyata yang sesungguhnya, dimana yang bertujuan untuk mengembangkan keterampilan dan etika pekerjaan khususnya pada disiplin ilmu yang telahdipelajari selama mengikuti perkuliahan. Untuk itu, Politeknik Negeri Bengkalismewajibkan setiap mahasiswanya untuk melaksanakan Kerja Praktek di instansi pemerintah atau perusahaan swasta sebagai salah satu syarat yang harus dipenuhi untuk menyelesaikan pendidikan D-III dan D-IV di Politeknik Negeri Bengkalis, maka penulis melakukan Kerja Praktek ini di PT. Bionesia Organic Foods yangberalamat di JL. Asoka D1-D5 Bintan Industri Estate Kawsan Industri Lobam Bintan Island, Indonesia 29152.

( *Panduan\_KP\_Polbeng, n.d*.) Kerja Praktek dapat menambah wacana, pengetahuan dan skill mahasiswa, serta mampu menyelesaikan persoalanpersoalan ilmu pengetahuan sesuai dengan teori yang mereka peroleh di bangku kuliah. Kerja Praktek dilaksanakan agar mahasiswa dapat memahami dan menerapkan secara baik tentang bidang ilmu yang dipelajari. Teori yang diperoleh tentu saja sangat berbeda dengan penerapan praktik kerja dilapangan, mahasiswa juga bisa mendapatkan ilmu diluar dari yang didapatkan di perkuliahan. Dengan adanya KP mahasiswa mempunyai pengalaman kerja sebagai bekal untuk bekerja nantinya, serta dapat mengetahui atmosfir pekerjaan yang sesuai dengan bidang studinya.

Kerja Praktek dilaksanakan kurang lebih selama 40 hari kerja sesuai dengan panduan Kerja Praktek di Politeknik Negeri Bengkalis, mahasiswa akan memilih topic serta Judul Kerja Praktek yang didapatkan dari kegiatan selama berada di lokasi perusahaan swasta, Lembaga-lembaga daerah maupun non pemerintah. PT. Bionesia Organic Foods yang beralamat di JL. Asoka D1-D5 Bintan Industri Estate Kawsan Industri Lobam Bintan Island, Indonesia 29152.

#### <span id="page-9-0"></span>**1.2 Tujuan dan Manfaat Kerja Praktek**

#### <span id="page-9-1"></span>**1.2.1 Tujuan Kerja Praktek**

- 1. Agar memiliki gambaran jelas bagaimana situasi dan kondisi di industriteknologi secara langsung.
- 2. Memahami dan membiasakan diri untuk beradaptasi di lingkungan kerjadengan menganalisa budaya serta pola kerja yang terdapat di perusahaan.
- 3. Meningkatkan hubungan kerjasama yang baik antara Politeknik NegeriBengkalis dengan berbagai Instansi.
- 4. Meningkatkan kemampuan mahasiswa dalam pengetahuan, keterampilandan kemampuan dalam penerapan pengetahuan.
- 5. Agar memiliki kemampuan secara profesional untuk menyelesaikan masalah-masalah bidang teknologi yang dalam dunia kerja.
- 6. Melaksanakan program kuliah wajib yakni Kerja Praktek.

#### <span id="page-9-2"></span>**1.2.2 Manfaat Kerja Praktek**

- 1. Mahasiswa mendapatkan kesempatan untuk menerapkan ilmu pengetahuan teori/konsep dalam dunia pekerjaan secara nyata.
- 2. Mahasiswa memperoleh pengalam praktis dalam menerapkan ilmu pengetahuan sesuai dengan program studinya.
- 3. Mahasiswa memperoleh kesempatan untuk dapat menganalisa masalah yang berkaitan dengan ilmu pengetahuan yang di terapkan dalam pekerjaan sesuai dengan program studinya
- 4. Mahasiswa mendapat ilmu pengetahuan baru tentang teori/konsep diluar dari program studinya.

#### **BAB II**

#### **GAMBARAN UMUM PERUSAHAAN**

#### <span id="page-10-1"></span><span id="page-10-0"></span>**2.1 Sejarah Singkat PT. Bionesia Organic Foods**

PT. Bionesia Organic Foods (BOF) berdiri pada tahun 2018 dengan status Bantuan Modal Asing atau BMA. PT ini sediri bergerak di pengelolaan untuk industri makanan kelapa dan hasil olahannya. Berdiri di daerah lobam, Kawasan inti vital Bintan dikecamatan Kuala Lobam, Kabupaten Bintan,Provinsi Kepulauan Riau. Dan sampai saat ini PT. Bionesia Organic Foods sudah berdiri selama 5 tahun.

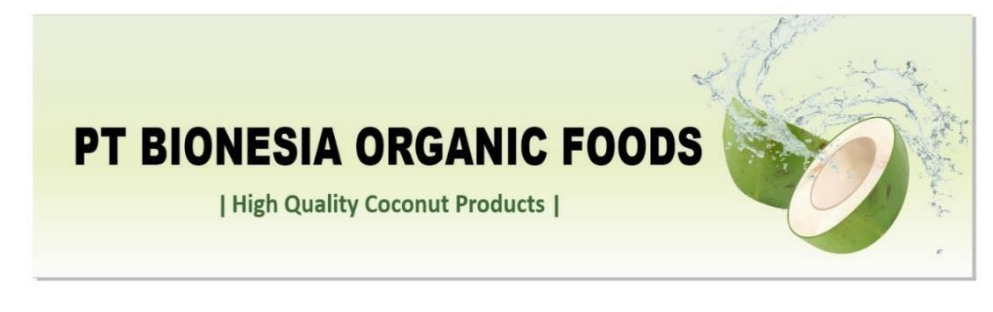

*Gambar 2. 1 Logo Perushaan*

Perusahaan ini lebih sering melakukan kegiatan ekspor dengan skala 80-90% untuk konsumen luar dan 10% untuk bagian domestic. Hal ini dilakukan dikarenakan status pabean atau beacukai yang merupakan Kawasan pelabuahan bebas, sehingga untuk pajak itu sendiri sudah tidak ditangguh.

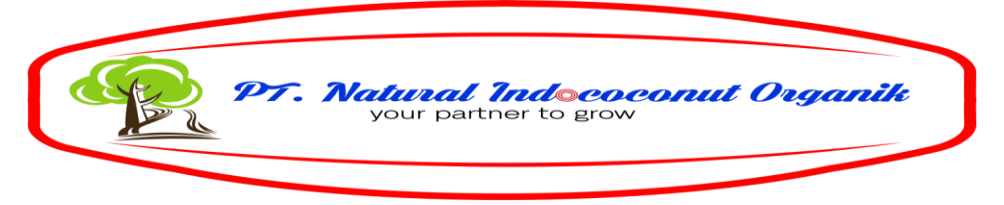

*Gambar 2. 2 Logo PT. Natural Indococonut Organic*

<span id="page-10-2"></span>PT. Bionesia Organic Foods merupakan turunan dari PT. Natural Indococonut Organik (NICO). Berdiri pada tahun 2019, PT. Natural Indococonut Organik (NICO) memproduksi produk turunan kelapa yaitu santan, air kelapa, minuman susu kelapa, minyak kelapa murni (VCO), tepung kelapa, minyak goreng kelapa dan lain-lain.

#### **2.2 Visi dan Misi Perusahaan**

Visi adalah Menjadi Pabrik Pengolahan Kelapa Terpadu yang memproduksi berbagai produk olahan kelapa yang alami dan sehat dengan cara mempromosikan perkebunan kelapa organik yang digabungkan dengan teknologi terkini demi terciptanya produk yang berkualitas tinggi dan ramah lingkungan.

Misi adalah Berkomitmen untuk melayani dunia melalui makanan dan minuman organic bermutu tinggi sehingga terjadi kesadaran budaya mengkonsumsi makanan sehat tinggi

#### STRUKTUR ORGANISASI PT. BIONESIA ORGANIC FOODS Chief Executive Officer Olaf Tobin - Chief Marketing Officer **Chief Finance Officer** - Chief Operation Officer Susanto Kusnadi Jimmy Soepiandi Gerd Andre waldkicher Accounting & Finance<br>Dept Head **Operation General Mgr** Stanislaus Avior Setiawan Heru Cahyono Accounting Finance<br>Manager Manager Accounting Supervisor HR HSE Sr. Mgr **IT Manager** Riel Amysyadai Toding R. Widio Surjoso Arifin Husien Regy Zhong  $\perp$  $\perp$  $\Box$ **GA Superviso Purchasing Spv IT Supervisor** Tubagus Maulana Wikan Sinung Arief Adjie Prakarsa

#### <span id="page-11-0"></span>**2.3 Struktur Organisai PT. Bionesia Organic Foods**

*Gambar 2. 3 Struktur Organisasi Perusahaan*

#### <span id="page-11-2"></span><span id="page-11-1"></span>**2.4 Informasi dan Ruang Lingkup PT. Bionesia Organis Foods**

PT BIONESIA dibangun untuk para pegawai merasa nyaman dalam bekerja dan tentunya dilengkapi dengan semua fasilitas yang dibutuhkan oleh pegawai. Dengan terciptanya kenyamanan dalam bekerja tentunya menambah tenagabagi para karyawan untuk tetap fokus dan professional dalam menjalanisuatu pekerjaan. Hal ini juga mencakup berbagai aspek lainnya, sehingga meningkatkan mutu nilai pekerja.

#### **BAB III**

#### **BIDANG PEKERJAAN SELAMA KP**

#### <span id="page-12-1"></span><span id="page-12-0"></span>**3.1 Spesifikasi Tugas/Pembelajaran yang diberikan**

Kerja Pratek (KP) yang mulai dilaksanakan dari tanggal 03 Juli 2023 sampai dengan 31 Agustus 2023 di PT Bionesia Organic Foods. Selama melaksanakan KP di PT Bionesia Organic Foods, adapun beberapa tugas yang diberikan yaitu diantaranya :

## <span id="page-12-2"></span>**3.1.1 Membuat & Mendesain Logo Pada Website Aplikasi Manajemen Data Aset**

Di PT Bionesia Organic Foods para peserta magang di berikan beberapa pertanyaan tentang apa saja yang sudah dipelajari dalam perkuliahan . Dalam hal ini saya memeliki tugas untuk mempelajari lebih dalam mengenai pembuatan suatu logo atau tampilan, yang mana software yang penulis gunakan memiliki fungsi yang lain.

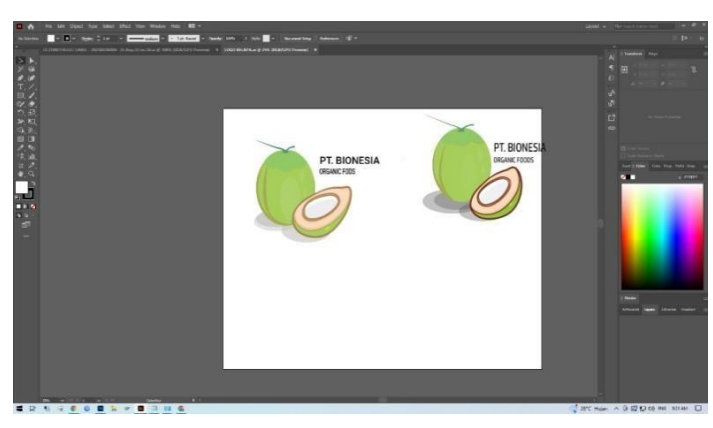

*Gambar 3. 1 Pembuatan Logo Perushaan*

## <span id="page-12-4"></span><span id="page-12-3"></span>**3.1.2 Melakukan Instalasi Adobe Ilustrator Untuk Medesign Sebuah Logo Pada Aplikasi Manajemen Data Aset**

Untuk melakukan sebuah design ataupun logo yang dibutuhkan, penulis memerlukan sebuah software yang dimana memperudah dalam pembuatan logo. Pada kesempatan kali ini penulis menggunakan salah satu Aplikasi Adobe, yaitu Adobe Ilustrator 2022.

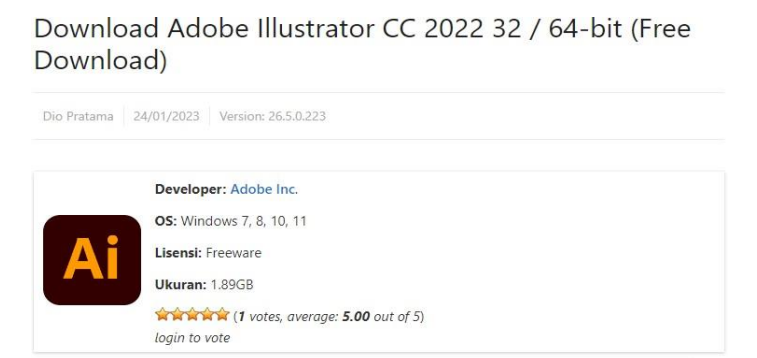

*Gambar 3. 2 Tampilan Instalasi Adobe Ilustrator*

#### <span id="page-13-2"></span><span id="page-13-0"></span>**3.1.3 Target yang diharapkan**

Dibidang ini target yang diharapkan dapat melakukan penyaringan atau memfilter data apa saja yang tersedia pada apliaksi manajemen aset departement IT di PT Bionesia Organic Foods dengan baik dan terstruktur, menggunakan Virtual Studio Code sebagai aplikasi yang digunakan didalam project serta dapat menyelesaikan tugas yang diberikan.

#### <span id="page-13-1"></span>**3.2 Perangkat Lunak atau Keras yang digunakan**

Perangkat lunak yang digunakan (Software)

1. Adobe Ilustrator

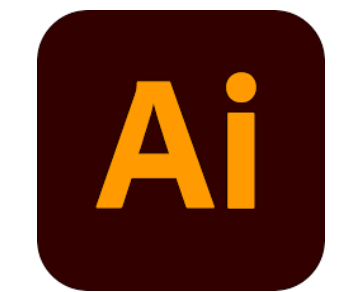

*Gambar 3. 3 Logo Adobe Ilustrator*

<span id="page-13-3"></span>Adobe Ilustrator adalah perangkat lunak desain grafis uang digunakan untuk membuat karya seni vektor, seperti ilustrasi, logo,, dan grafik berdasarkan algoritma dan garis, bukan pixel. Aplikasi merupakan salah satu alat utama dalam industri desain para desaingner dunia untuk proyek-proyek visual yang memberikan fleksibilitas dan kualias tinggi.

2. Virtual Studio Code

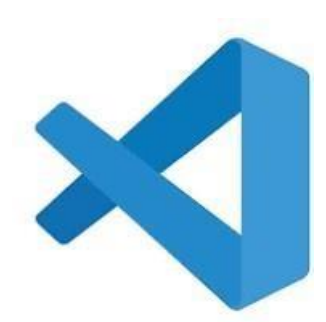

*Gambar 3. 4 Logo Visual Code*

<span id="page-14-0"></span>Visual Studio Code atau yang biasa disebut dengan VSCode adalah software yang dapat digunakan untuk melakukan pengembangan aplikasi baik bisnis maupun personal. Ini digunakan oleh pengembang perangkat lunak untuk menulis, mengedit, dan mengelola kode program dalam berbagai bahasa pemrograman. VS Code adalah perangkat lunak sumber terbuka yang populer karena kemampuan ekstensibilitasnya, performa yang baik, dan dukungan yang kuat untuk banyak bahasa pemrograman.

3.Xampp

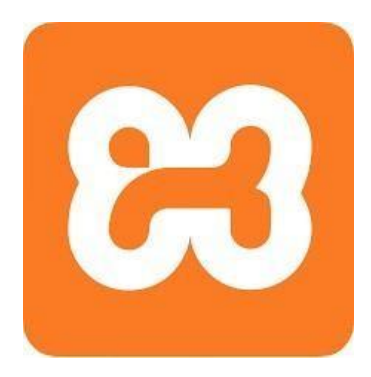

*Gambar 3. 5 Logo Xampp*

<span id="page-14-1"></span>XAMPP merupakan sebuah perangkat lunak sumber terbuka berbasis web server yang mengintegrasikan berbagai program penting. Aplikasi ini didesain untuk mendukung berbagai sistem operasi, termasuk Linux, Windows, MacOS, dan Solaris. Fungsi utama XAMPP adalah sebagai server lokal atau localhost yang telah terintegrasi dengan program-program kunci seperti Apache, MySQL, dan PHP.

Perangkat Keras Yang Digunakan (Hardware)

1. Laptop

Untuk perangkat keras yang digunakan dalam kegiatan Kerja Praktek di PT. Bionesia Organic Foodssalah satunya yaitu laptop. Laptopdigunakan sebagai device dalam pembuatan website Aplikasi Manajemen Data Aset Departemen IT.

Adapun laptop yang digunakan dalam kegiatan KP yaitu ACER Aspire 3 Notebook dengan processor Intel Celeron N4120 with Intel HD Graphics

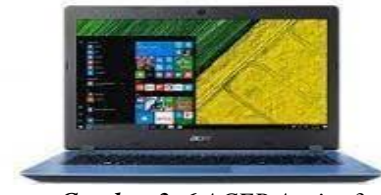

*Gambar 3. 6 ACER Aspire 3*

<span id="page-15-3"></span>2. Mouse

Mouse digunakan untuk mempermudah mengontrol kursor dalam GUI (antarmuka pengguna grafis) seperti mengarahkan, dan memilih ikon di layer monitor. Mouse yang digunakan disini adalah Logitect MK120

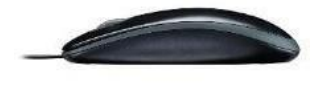

*Gambar 3. 7 Mouse Logitech MK120*

#### <span id="page-15-4"></span><span id="page-15-0"></span>**3.3 Data-Data yang Diperlukan**

<span id="page-15-1"></span>3.3.1 Data untuk Memulai Design Logo

Untuk memulai pembuatan design logo yang diperlukan ialah referensi dari logo atau design yang sudah ada dalam PT. BIONESIA ORGANIC FOODS

<span id="page-15-2"></span>3.3.2 Data User dan Hardware

Pada proses ini kami ingin melakukan pengfilteran data user dan hardware yang tersebar disekitar Pabrik agar selalu bisa dikontrol jikalau ada kerusakan maupun update/ upgrade menjadi lebih kondusif kedepannya bagi para user di PT. BIONESIA ORGANIC FOODS.

#### <span id="page-16-0"></span>**3.4 Dokumen-Dokumen dan File-File yang Dihasilkan**

Dokumen ini memungkinkan kami untuk dengan lebih efisien mengelola hambatan yang dihadapi oleh pengguna, sehingga kami dapat segera melakukan perbaikan atau penggantian yang diperlukan.

#### <span id="page-16-1"></span>**3.5 Kendala yang Dihadapi Dalam Menyelesaikan Tugas**

Selama melaksanakan Kerja Praktek di PT. Bionesia Organic Foods terdapat beberapa kendala yang dihadapi dalam malaksanakan tugas yang diberikan. Kendala yang dihadapi antara lain :

- 1. Mempelajari tentang ilmu bahasa pemrograman PHP karna kurangnya pengetahuandalam ilmu jaringan
- 2. Kurangnya menguasai alur sistem pemrograman yang dikerjakan
- 3. Mempelajari koneksi database maupun antar tabel.

#### <span id="page-16-2"></span>**3.6 Penyelesaian Masalah**

Adapun pemecahan masalah yang dapat dilakukan selama Kerja Praktek adalah:

- 1. Diskusi kepada pembimbing lapangan dan senior yang ada di PT.Bionesia Organic Foods.
- 2. Mempelajari ilmu PHP melihat reverensi yang ada pada googledan youtube.

#### **BAB IV**

## <span id="page-17-0"></span>**APLIKASI MANAJEMEN DATA ASET MANAJEMEN IT BERBASIS WEB**

#### <span id="page-17-1"></span>**4.1 Uraian Judul**

Alasan penulis mengangkat judul ini adalah karena pada project yang diberikan dan di diskusikan dengan pembimping Kerja Praktek pada PT Bionesia Organic Foods menginginkan aplikasi Manajemen aset departemen yang akan dibuat dapat dibuka dan juga pada setiap user maupun hardware memiliki kelas tersendiri dan tidak menumuk pada satu tempat.

Pembagian kelas pada setiap user dilakukan menggunakan aplikasi VSCode dan bahasa pemrograman PHP, dan ini merupakan pembelajaran baru bagipenulis untuk memahami tentang pembagian kelas dan user pada pemrograman php menggunakan VSCode.

#### <span id="page-17-2"></span>**4.2 Melakukan Pembagian Kelas atau Data Site Pada Master Data**

Dalam pembagian kelas atau kategori dari Aplikasi Manajemen Aset hal yang di lalui oleh Penulis sebagai berikut :

#### <span id="page-17-3"></span>**4.2.1 Pembagian User atau Hardware**

Merupakan proses pertama dalam pengelompokkan semua jenis data yang sudah diberikan bagi penulis baik itu posisi maupun jenis hardware yang digunakan dalam Aplikasi Manajemen Aset. Disini Penulis Perlu menambahkan beberapa fitur yang dibutuhkan. Yang perlu ditambahkan kedalam web aplikasi manajemen aset antara lain:

1. Data Site

Didalam pembagian yang permbagian yang perlu ditambahkan yaitu lokasi user yang tersebar pada PT. BIONESIA ORGANIC FOODS

2. Data Kategori Aset

Didalam kategori aset berisi tentang segala jenis hardware yang digunakan oleh user

3. Data Kategori Aset

Didalam data aset berisi tentang departemen atau jabatan user di PT. BIONESIA ORGANIC FOODS

#### <span id="page-18-0"></span>**4.2.2 Menambahkan Tabel Kategori Data Site, Kategori, dan Departemen**

Sebelum menambahkan data pada setiap kategori penulis menampahkan beberapa tabel yang berfugsi sebagai pembagian kelas. Dan diantara tabel yang ditambahkan yaitu:

- 1. Nama Site adalah lokasi yang dicakup oleh PT. BIONESIA ORGANIC FOODS
- 2. Nama Kategori digunakan sebagai pembagian kategori hardware
- 3. Nama Departemen digunakan sebagai tempat atau posisi dari user dilokasi PT. BIONESIA ORGANIC FOODS
- 4. Penginputan setiap data yang sudah ada sebelumnya kedalam web Aplikasi Manajemen Data Aset.

#### <span id="page-18-1"></span>**4.3 Perancangan Database**

Database, atau basis data, merupakan kumpulan data yang teratur dan terkelola sesuai dengan aturan tertentu. Data-data ini saling terhubung sehingga mempermudah pengelolaan. Melalui sistem pengelolaan tersebut, pengguna dapat dengan mudah mencari, menyimpan, dan menghapus informasi. Proses ini memberikan kemudahan akses kepada pengguna untuk mendapatkan informasi yang dibutuhkan dengan cepat dan efisien.

Dalam merancang database, terdapat beberapa elemen kunci yang perlu dijelaskan. Ini mencakup nama tabel, fungsi masing-masing tabel, serta primary key yang digunakan untuk mengidentifikasi secara unik setiap entitas. Spesifikasi data juga menjadi bagian integral dari perancangan ini, memastikan bahwa atributatribut dalam tabel memiliki jenis data yang sesuai dengan kebutuhan aplikasi yang akan dibangun. Dengan merinci aspek-aspek tersebut, perancangan database menjadi landasan yang kokoh untuk memastikan keberhasilan pengelolaan data dalam suatu aplikasi. Adapun spesifikasi data yang digunakan dalam aplikasi yang

akan dibangun adalah sebagai berikut:

1. Table user

Berisi data user yang mendapatkan izin akses MySQL, asal koneksi dan izin

akses kepada user. Berikut spesifikasi data yang digunakan:

- a. userid : berfungsi sebagai (PRIMARY KEY)
- b. username : berfungsi sebagai tanda pengenal untuk masuk
- c. userpassword : berfungsi sebagai sandi untuk masuk
- d. kategori : berfungsi sebagai level didalam aplikasi

|  | $#$ Nama   | Jenis   | Penyortiran                                   | Atribut Tak Ternilai Bawaan |           | Komentar Ekstra |                       | Tindakan |                      |  |
|--|------------|---------|-----------------------------------------------|-----------------------------|-----------|-----------------|-----------------------|----------|----------------------|--|
|  | 1 userid   | int(11) |                                               | Tidak                       | Tidak ada |                 | <b>AUTO INCREMENT</b> |          | Ubah Hapus Lainnya   |  |
|  | 2 username |         | varchar(20) utf8mb4 general ci                | Tidak                       | Tidak ada |                 |                       |          | Ubah @ Hapus Lainnya |  |
|  |            |         | 3 userpassword varchar(50) utf8mb4 general ci | Tidak                       | Tidak ada |                 |                       |          | Ubah Hapus Lainnya   |  |
|  | 4 kategori |         | varchar(11) utf8mb4 general ci                | Tidak                       | Tidak ada |                 |                       |          | Obah A Hapus Lainnya |  |

*Gambar 4. 1 Tabel user*

<span id="page-19-0"></span>2. Table penggunaaset

Berisi data penggunaaset. Berikut spesifikasi data yang digunakan:

a. idpengguna : berfungsi sebagai (PRIMARY KEY)

b. namapengguna : berfungsi sebagai tanda pengenal untuk masuk

|  | $#$ Nama                           | Jenis | Penvortiran                                   | Atribut Tak Ternilai Bawaan Komentar Ekstra |           |                                   | Tindakan |                             |
|--|------------------------------------|-------|-----------------------------------------------|---------------------------------------------|-----------|-----------------------------------|----------|-----------------------------|
|  | $\Box$ 1 idpengguna $\Box$ int(11) |       |                                               | Tidak                                       | Tidak ada | AUTO INCREMENT Ubah Hapus Lainnya |          |                             |
|  |                                    |       | 2 namapengguna varchar(50) utf8mb4 general ci | Tidak                                       | Tidak ada |                                   |          | Ubah <b>C</b> Hapus Lainnya |

*Gambar 4. 2 Table penggunaaset*

#### <span id="page-19-1"></span>3. Table nonaset

Berisi informasi mengenai penginputan data barang dan jumlahnya. Berikut spesifikasi data yang digunakan:

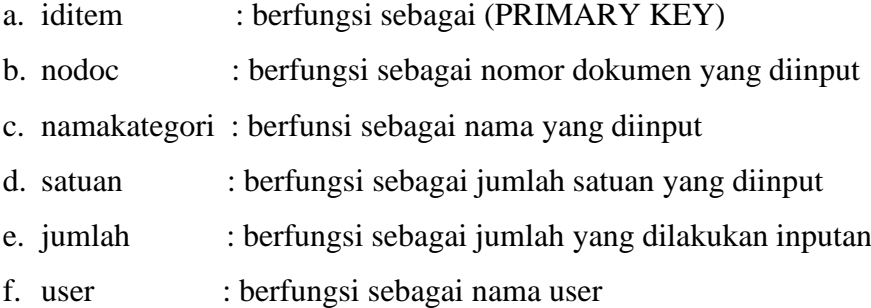

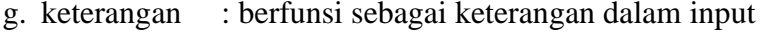

|  | # Nama                     | Jenis       | Penyortiran                     | Atribut Tak Ternilai Bawaan |           | Komentar Ekstra |                | Tindakan           |                             |  |
|--|----------------------------|-------------|---------------------------------|-----------------------------|-----------|-----------------|----------------|--------------------|-----------------------------|--|
|  | iditem                     | int(11)     |                                 | Tidak                       | Tidak ada |                 | AUTO INCREMENT | Ubah Hapus Lainnya |                             |  |
|  | 2 nodoc                    |             | varchar(100) utf8mb4 general ci | Tidak                       | Tidak ada |                 |                |                    | O Ubah Hapus Lainnya        |  |
|  | 3 namakategori varchar(30) |             | utf8mb4 general ci              | Tidak                       | Tidak ada |                 |                |                    | Ubah <b>C</b> Hapus Lainnya |  |
|  | 4 satuan                   | varchar(30) | utf8mb4 general ci              | Tidak                       | Tidak ada |                 |                |                    | Ubah Hapus Lainnya          |  |
|  | 5 jumlah                   | varchar(30) | utf8mb4 general ci              | Tidak                       | Tidak ada |                 |                |                    | Ubah Hapus Lainnya          |  |
|  | 6 user                     | varchar(30) | utf8mb4 general ci              | Tidak                       | Tidak ada |                 |                |                    | Ubah Hapus Lainnya          |  |
|  | 7 keterangan               | varchar(50) | utf8mb4 general ci              | Tidak                       | Tidak ada |                 |                |                    | Ubah Hapus Lainnya          |  |

*Gambar 4. 3 Table notaset*

<span id="page-20-0"></span>4. Table katagoriaset

Berisi informasi terkait kategori yang dimasukkan. Berikut spesifikasi data yang digunakan:

- a. idkategori : berfungsi sebagai (PRIMARY KEY)
- b. namakategori : berfungsi sebagai nomor dokumen yang diinput

<span id="page-20-1"></span>

|  | # Nama                             | Jenis | <b>Penvortiran</b>                            | Atribut Tak Ternilai Bawaan Komentar Ekstra |           |                                     | Tindakan |                             |  |
|--|------------------------------------|-------|-----------------------------------------------|---------------------------------------------|-----------|-------------------------------------|----------|-----------------------------|--|
|  | $\Box$ 1 idkategori $\Box$ int(11) |       |                                               | Tidak                                       | Tidak ada | AUTO_INCREMENT Ubah @ Hapus Lainnya |          |                             |  |
|  |                                    |       | 2 namakategori varchar(50) utf8mb4 general ci | Tidak                                       | Tidak ada |                                     |          | Ubah <b>C</b> Hapus Lainnya |  |

*Gambar 4. 4 Table kategoriaset*

5. Table departemen

Berisi informasi terkait departemen untuk penyesuaian yang lebih baik.. Berikut spesifikasi data yang digunakan:

- a. iddepartemen : berfungsi sebagai (PRIMARY KEY)
- b. namadepartemen : berfungsi sebagai nomor dokumen yang diinput

<span id="page-20-2"></span>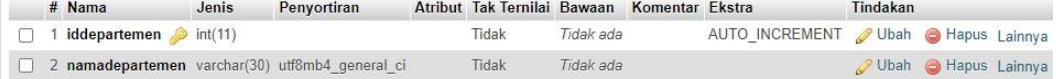

*Gambar 4. 5 Table departemen*

6. Table databarang

Berisi rincian komprehensif mengenai data barang yang akan diinput. Berikut spesifikasi data yang digunakan:

a. idno : berfungsi sebagai (PRIMARY KEY)

- b. penggunaaset : berfungsi sebagai entitas yang memiliki dan mengelola kendali penuh atas situs web
- c. kategoriaset : berfunsi sebagai pengelompokan suatu aset
- d. departemen : berfungsi sebagai departemen dalam pengontrolan
- e. user : berfungsi sebagai user yang menggunakan
- f. no\_aset : berfungsi sebagai nomor aset dalam suatu aplikasi
- g. model : berfunsi sebagai suatu layanan dalam aplikasi ini
- h. sn :
- i. tanggal : berfungsi sebagai tanggal menginput
- j. posisi : berfungsi sebgai posisi dalam aplikasi
- k. stat : berfungsi sebagai
- l. nama\_file : berfungsi sebagai nama yang diinput
- m. note : berfungsi sebagai keterangan

|              | # Nama                     | Jenis       | Penyortiran                     | Atribut Tak Ternilai Bawaan |           | Komentar Ekstra |                | Tindakan             |                        |  |
|--------------|----------------------------|-------------|---------------------------------|-----------------------------|-----------|-----------------|----------------|----------------------|------------------------|--|
| H            | $1$ id no $\bullet$        | int(11)     |                                 | Tidak                       | Tidak ada |                 | AUTO INCREMENT | Ubah                 | Hapus Lainnya          |  |
| U            | 2 penggunaaset varchar(30) |             | utf8mb4 general ci              | <b>Tidak</b>                | Tidak ada |                 |                | <b>J</b> Ubah        | <b>C</b> Hapus Lainnya |  |
| U            | 3 kategoriaset             | varchar(30) | utf8mb4 general ci              | Tidak                       | Tidak ada |                 |                | Ubah                 | Hapus Lainnya          |  |
| П            | 4 departemen               | varchar(20) | utf8mb4 general ci              | Tidak                       | Tidak ada |                 |                | <b>Obah</b>          | Hapus Lainnya          |  |
| ΓI           | 5 user                     | varchar(30) | utf8mb4 general ci              | Tidak                       | Tidak ada |                 |                | Ubah                 | Hapus Lainnya          |  |
| $\mathbf{1}$ | 6 no aset                  | varchar(40) | utf8mb4 general ci              | Tidak                       | Tidak ada |                 |                | <b>J</b> Ubah        | Hapus Lainnya          |  |
|              | 7 model                    | varchar(30) | utf8mb4 general ci              | Tidak                       | Tidak ada |                 |                | <b><i>D</i></b> Ubah | Hapus Lainnya          |  |
| $\Box$       | $8 \,$ sn                  | varchar(30) | utf8mb4 general ci              | <b>Tidak</b>                | Tidak ada |                 |                | $U$ bah              | Hapus Lainnya          |  |
|              | 9 tanggal                  | varchar(15) | utf8mb4 general ci              | Tidak                       | Tidak ada |                 |                | <b>Ubah</b>          | Hapus Lainnya          |  |
| $\perp$      | 10 posisi                  | varchar(25) | utf8mb4 general ci              | Tidak                       | Tidak ada |                 |                | <b>Ubah</b>          | Hapus Lainnya          |  |
| п            | 11 stat                    | varchar(20) | utf8mb4 general ci              | Tidak                       | Tidak ada |                 |                | Obah                 | Hapus Lainnya          |  |
|              | 12 nama file               | varchar(50) | utf8mb4 general ci              | Tidak                       | Tidak ada |                 |                | O Ubah               | <b>C</b> Hapus Lainnya |  |
| $\Box$       | 13 note                    |             | varchar(200) utf8mb4 general ci | Tidak                       | Tidak ada |                 |                | Ubah                 | Hapus Lainnya          |  |

*Gambar 4. 6 Table databarang*

#### <span id="page-21-0"></span>7. Table aset

Dokumen ini merinci informasi terkait aset-aset yang ada. Berikut spesifikasi data yang digunakan:

- a. Idaset : berfungsi sebagai (PRIMARY KEY)
- b. no\_aset : berfungsi sebagai nomor untuk aset yang digunakan
- c. tanggal : berfunsi sebagai tanggal digunakan
- d. penggunaaset : berfungsi sebagai aset itu digunakan

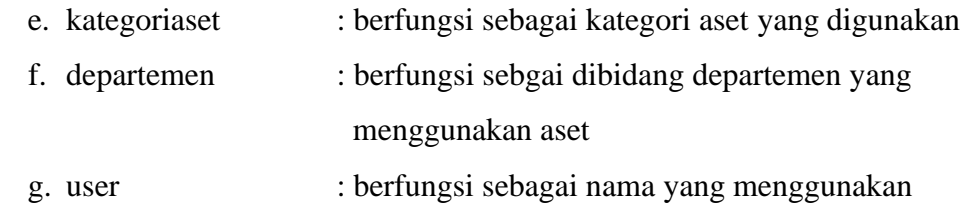

|  | # Nama         | Jenis   | Penyortiran                                   | Atribut Tak Ternilai Bawaan |           | Komentar Ekstra |                                       | Tindakan |                             |  |
|--|----------------|---------|-----------------------------------------------|-----------------------------|-----------|-----------------|---------------------------------------|----------|-----------------------------|--|
|  | 1 idaset       | int(11) |                                               | Tidak                       | Tidak ada |                 | AUTO INCREMENT O Ubah @ Hapus Lainnya |          |                             |  |
|  | 2 no aset      |         | varchar(30) utf8mb4 general ci                | Tidak                       | Tidak ada |                 |                                       |          | O Ubah & Hapus Lainnya      |  |
|  | 3 tanggal      |         | varchar(20) utf8mb4 general ci                | Tidak                       | Tidak ada |                 |                                       |          | Ubah <b>C</b> Hapus Lainnya |  |
|  |                |         | 4 penggunaaset varchar(25) utf8mb4 general ci | Tidak                       | Tidak ada |                 |                                       |          | Ubah <b>C</b> Hapus Lainnya |  |
|  | 5 kategoriaset |         | varchar(25) utf8mb4 general ci                | Tidak                       | Tidak ada |                 |                                       |          | Ubah Hapus Lainnya          |  |
|  | 6 departemen   |         | varchar(25) utf8mb4 general ci                | Tidak                       | Tidak ada |                 |                                       |          | O Ubah C Hapus Lainnya      |  |
|  | 7 user         |         | varchar(25) utf8mb4 general ci                | Tidak                       | Tidak ada |                 |                                       |          | Ubah @ Hapus Lainnya        |  |

*Gambar 4. 7 Table aset*

#### <span id="page-22-4"></span><span id="page-22-0"></span>**4.4 Membuat Desain Tampilan**

Untuk membuat desain tampilan aplikasi Manajemen Data Aset Manajemen IT berbasis web, penulis dapat menggunakan berbagai alat dan teknologi yang umumnya digunakan dalam pengembangan antarmuka pengguna web. Berikut adalah beberapa alat dan teknologi yang umum digunakan:

#### <span id="page-22-1"></span>4.4.1 PHP (Hypertext Preprocessor)

PHP adalah bahasa pemrograman berbentuk skrip yang dirancang untuk penggunaan di dalam server web. Dikembangkan khusus untuk keperluan pengembangan situs web, PHP memiliki kemampuan untuk berinteraksi dengan database melalui query dan menjalankan tugas-tugas sederhana dengan hanya beberapa baris kode.

#### <span id="page-22-2"></span>4.4.2 CSS (Cascading Style Sheets)

CSS adalah suatu bahasa stylesheet yang digunakan untuk mengendalikan dan membangun berbagai komponen dalam web sehingga tampilan web akan lebih rapi, terstruktur, dan seragam (Wahyudi, 2017).

#### <span id="page-22-3"></span>4.4.3 Halaman login

Halaman login adalah sebuah halaman web yang dirancang untuk memungkinkan pengguna untuk mengidentifikasi diri mereka dan mendapatkan akses ke suatu sistem, aplikasi, atau layanan yang memerlukan autentikasi.

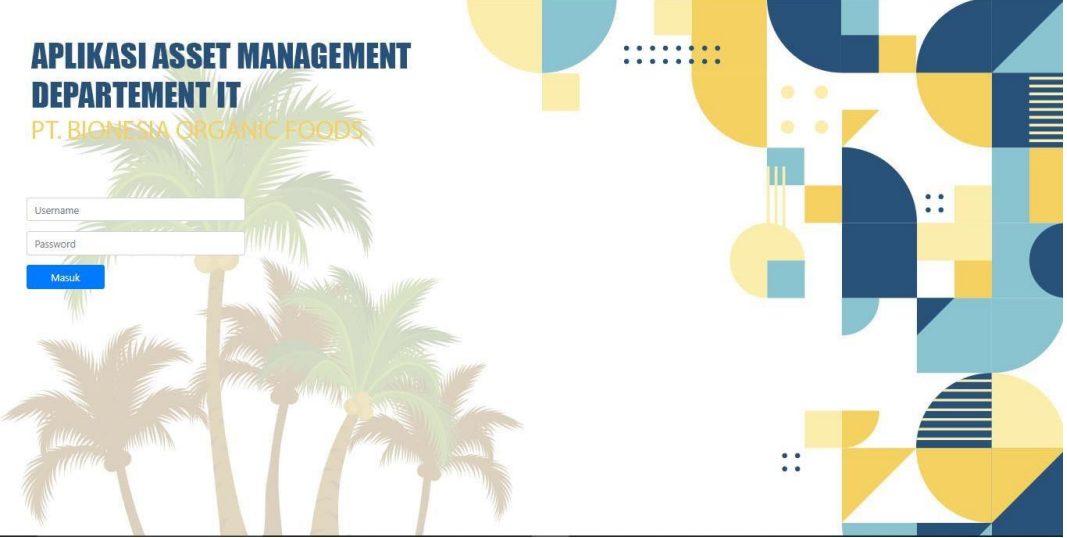

*Gambar 4. 8 Halaman login*

#### <span id="page-23-0"></span>4.4.4 Halaman Home

Halaman home adalah halaman utama dari sebuah situs web, aplikasi, atau sistem. Ini adalah halaman pertama yang ditampilkan kepada pengguna setelah mereka berhasil login atau mengakses situs web tertentu.

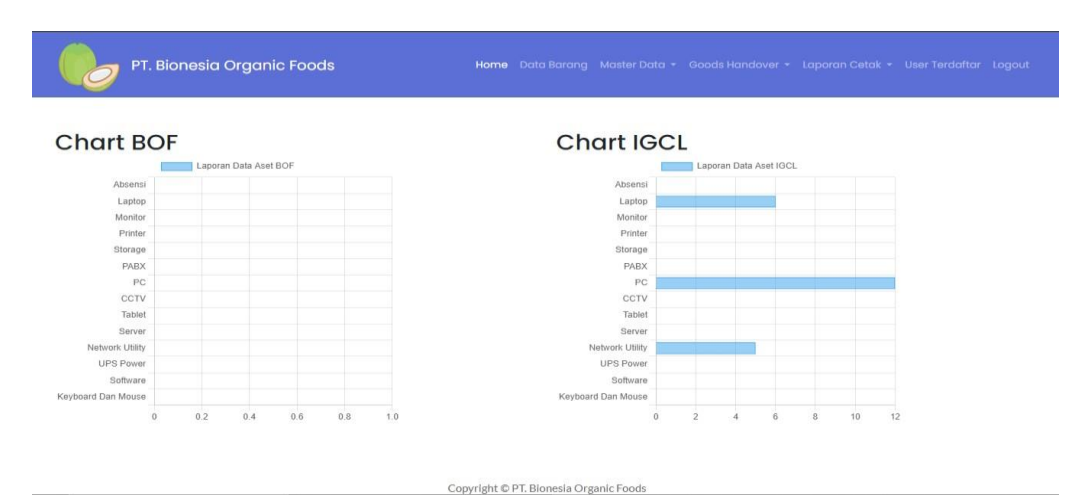

*Gambar 4. 9 Halaman Home*

#### <span id="page-23-2"></span><span id="page-23-1"></span>4.4.5 Data Barang

Data barang adalah kumpulan informasi yang terkait dengan suatu barang atau produk tertentu. Informasi ini meliputi berbagai aspek yang memberikan pemahaman komprehensif tentang karakteristik dan status barang tersebut.

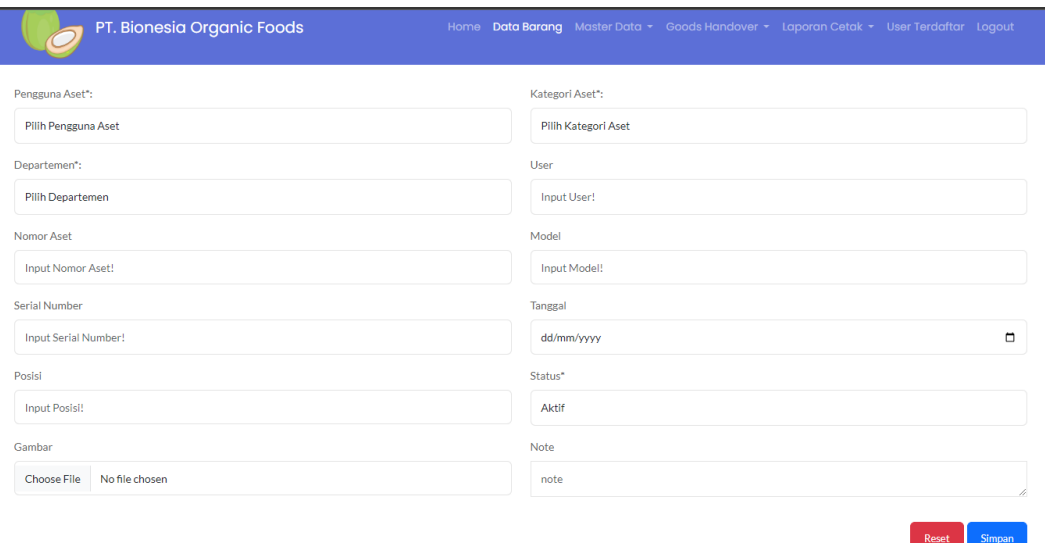

*Gambar 4. 10 Halaman Data Barang*

#### <span id="page-24-2"></span><span id="page-24-0"></span>4.4.6 Hasil Input Data

Hasil input mengenai informasi, data, atau respons yang dihasilkan atau diperoleh setelah pengguna memasukkan data atau input ke dalam suatu sistem atau program komputer.

|                    |                            |                            | Data Barang          |                        |                               |
|--------------------|----------------------------|----------------------------|----------------------|------------------------|-------------------------------|
|                    | Pilih Pengguna             |                            | Pilih Kategori       |                        | Cari                          |
| Show<br>10         | entries<br>$\div$          |                            |                      |                        | Search:                       |
| $^{\bullet}$<br>No | îŧ<br><b>Pengguna Aset</b> | î÷<br><b>Kategori Aset</b> | î÷<br>Departemen     | <b>Nomor Aset</b>      | îŧ<br>îŧ<br>Opsi              |
| 1.                 | <b>IGCL</b>                | PC                         | <b>HRD</b>           | IGCL/ASSET/PC/001      | Edit<br>View<br><b>Delete</b> |
| 2.                 | <b>IGCL</b>                | PC                         | <b>WAREHOUSE</b>     | IGCL/ASSET/PC/002      | Edit<br>View<br>Delete        |
| 3.                 | <b>IGCL</b>                | PC                         | <b>PROCUREMENT</b>   | IGCL/ASSET/PC/003      | Edit<br>View<br>Delete        |
| 4.                 | <b>IGCL</b>                | PC                         | <b>FINANCE</b>       | IGCL/ASSET/PC/004      | Edit<br>View<br><b>Delete</b> |
| 5.                 | <b>IGCL</b>                | PC                         | <b>HRD</b>           | IGCL/ASSET/PC/005      | Edit<br>View<br><b>Delete</b> |
| 6.                 | <b>IGCL</b>                | PC                         | $\Pi$                | IGCL/ASSET/PC/006      | Edit<br>View<br><b>Delete</b> |
| 7.                 | <b>IGCL</b>                | PC                         | <b>OPERASIONAL</b>   | IGCL/ASSET/PC/007      | Edit<br>Delete<br>View        |
|                    | <b>COMPANY</b>             |                            | <b>ODER LOIDELLI</b> | <b>ISSN HOSPYMOUND</b> |                               |

*Gambar 4. 11 Halaman Hasil Input Data*

#### <span id="page-24-1"></span>4.4.7 Master data

Master data adalah sekumpulan data inti atau dasar yang memberikan definisi dan identifikasi terhadap entitas tertentu di dalam suatu organisasi atau sistem informasi.

• Data site

| <b>Data Site</b>            |                |                  |    | <b>Tambah Data Site</b>          |
|-----------------------------|----------------|------------------|----|----------------------------------|
| Show<br>entries<br>10<br>÷  |                |                  |    | Search:                          |
| No                          | 1 <sup>4</sup> | <b>Nama Site</b> | ↑♦ | Opsi                             |
| 1.                          |                | <b>BOF</b>       |    | Hapus                            |
| 2.                          |                | <b>IGCL</b>      |    | Hapus                            |
| 3.                          |                | <b>NICO</b>      |    | Hapus                            |
| Showing 1 to 3 of 3 entries |                |                  |    | Previous<br>$\mathbf{1}$<br>Next |

*Gambar 4. 12 Halaman Master Data Site*

<span id="page-25-0"></span>• Data katagori Aset

| Data Kategori Aset          |               |     | Tambah Kategori Baru |
|-----------------------------|---------------|-----|----------------------|
| Show $10$ $\bullet$ entries |               |     | Search:              |
| TA.<br>No                   | Nama Kategori | ī¢. | Opsi                 |
| $\mathbf{1}$                | Absensi       |     | Hapus                |
| 2.                          | Laptop        |     | Hapus                |
| 3.                          | Monitor       |     | Hapus                |
| 4.                          | Printer       |     | Hapus                |
| 5.                          | Storage       |     | Hapus                |
| 6.                          | <b>PABX</b>   |     | Hapus                |
| 7.                          | PC            |     | Hapus                |
| 8.                          | CCTV          |     | Hapus                |
| 9.                          | Tablet        |     | Hapus                |
|                             |               |     |                      |

*Gambar 4. 13 Halaman Data katagori Aset*

### <span id="page-25-1"></span>• Data departemen

| Data Departemen           |                  |                        |     | Tambah Departemen Baru |
|---------------------------|------------------|------------------------|-----|------------------------|
| Show 10 $\bullet$ entries |                  |                        |     | Search:                |
| No                        | $1^{\mathrm{A}}$ | <b>Nama Departemen</b> | î≑. | Opsi<br>n              |
| $\mathbf{1}$              |                  | $\mathsf{IT}$          |     | Hapus                  |
| 2.                        |                  | <b>HRD</b>             |     | Hapus                  |
| 3.                        |                  | <b>FINANCE</b>         |     | Hapus                  |
| 4.                        |                  | <b>PURCHASING</b>      |     | Hapus                  |
| 5.                        |                  | CCW                    |     | Hapus                  |
| 6.                        |                  | <b>CCM</b>             |     | Hapus                  |
| 7.                        |                  | <b>SALES</b>           |     | Hapus                  |
| 8.                        |                  | <b>ACCOUNTING</b>      |     | Hapus                  |
| 9.                        |                  | <b>ENGINERING</b>      |     | Hapus                  |
|                           |                  |                        |     |                        |

<span id="page-25-2"></span>*Gambar 4. 14 Halaman Data departemen*

#### <span id="page-26-0"></span>4.4.8 Goods Handover

Goods Handover adalah suatu proses atau tindakan yang melibatkan pemindahan barang atau produk dagangan dari satu pihak ke pihak lain. Proses ini mencakup serangkaian langkah yang dirancang untuk memastikan kelancaran, keakuratan, dan keamanan dalam mentransfer barang.

• Aset

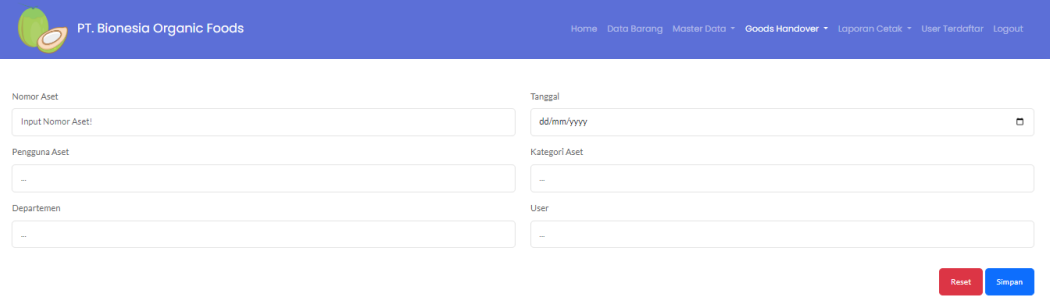

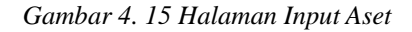

<span id="page-26-1"></span>

|                             |                   |     |                |        |                 |     | Goods Handover Aset  |   |                   |     |                |    |                |  |
|-----------------------------|-------------------|-----|----------------|--------|-----------------|-----|----------------------|---|-------------------|-----|----------------|----|----------------|--|
| PRINT<br>Dari Tanggal:      |                   |     |                |        | Sampai Tanggal: |     |                      |   |                   |     |                |    |                |  |
| dd/mm/yyyy                  |                   |     |                | $\Box$ | dd/mm/yyyy      |     |                      |   | $\Box$<br>Cari    |     |                |    |                |  |
| Show<br>10<br>$\bullet$     | entries           |     |                |        |                 |     |                      |   |                   |     |                |    | Search:        |  |
|                             |                   |     |                |        |                 |     |                      |   |                   |     |                |    |                |  |
| 1 <sup>4</sup><br><b>No</b> | <b>Nomor Aset</b> | î÷. | <b>Tanggal</b> | ъ      | Pengguna Aset   | î÷. | <b>Kategori Aset</b> | ъ | <b>Departemen</b> | î÷. | <b>User</b>    | 1÷ | Opsi           |  |
|                             | IGCL/ASSET/PC/001 |     | 2023-08-15     |        | <b>IGCL</b>     |     | PC                   |   | IT.               |     | <b>BAVERLY</b> |    | Delete<br>Edit |  |
| $\overline{2}$              | 1                 |     | 2023-08-30     |        | 11              |     | 1                    |   | $\mathbf{1}$      |     | $\mathbf{1}$   |    | Delete<br>Edit |  |

*Gambar 4. 16 Halaman Goods Handover Aset*

#### <span id="page-26-3"></span><span id="page-26-2"></span>non asset

|                             |                       | Goods Handover non-aset |                |     |                  |
|-----------------------------|-----------------------|-------------------------|----------------|-----|------------------|
| Show<br>entries<br>10<br>٠  |                       |                         |                |     | Search:          |
| 1 <sup>A</sup><br>No        | <b>Nomor Document</b> | î÷.                     | <b>User</b>    | î÷. | Opsi             |
| 1                           | 2023/001              |                         | $\overline{1}$ |     | Delete<br>PRINT  |
| $\overline{2}$              | 2023/002              |                         |                |     | Delete<br>PRINT  |
| 3.                          | 2023/003              |                         | 3              |     | Delete<br>PRINT  |
| Showing 1 to 3 of 3 entries |                       |                         |                |     | Previous<br>Next |

*Gambar 4. 17 Halaman Goods Handover Non Aset*

#### <span id="page-27-0"></span>4.4.9 Laporan cetak

Laporan cetak adalah karya tertulis atau visual yang dihasilkan dari perangkat komputer atau elektronik dan selanjutnya diproduksi dalam format fisik melalui proses pencetakan. Laporan cetak umumnya dibuat untuk tujuan pelaporan bisnis, dokumentasi, atau pembuatan catatan formal.

• QR code

| PT. Bionesia Organic Foods               |                              |                       |         | Home Data Barang Master Data - Goods Handover - Laporan Cetak - User Terdaftar Logout |  |
|------------------------------------------|------------------------------|-----------------------|---------|---------------------------------------------------------------------------------------|--|
| Cetak QR Code                            |                              |                       |         |                                                                                       |  |
|                                          | Pilih Pengguna               | Pilih Kategori        | Print   |                                                                                       |  |
| $\blacktriangleright$ entries<br>Show 10 |                              |                       |         | Search:                                                                               |  |
| No                                       | T <sup>*</sup> Pengguna Aset | # Kategori Aset<br>待. | QR Code | <b>#</b> Print QR Code                                                                |  |
| $\mathbf{1}$                             | IGCL                         | PC                    |         | PRINT                                                                                 |  |
| $\overline{2}$                           | IGCL                         | PC                    |         | PRINT                                                                                 |  |
| $\sqrt{3}$                               | IGCL                         | PC                    |         | PRINT                                                                                 |  |
| $\sqrt{4}$                               | IGCL<br>$\sim$<br>.          | PC<br>$\sim$          |         | PRINT                                                                                 |  |

<span id="page-27-1"></span>*Gambar 4. 18 Laporan cetak QR code*

#### • Cetak data barang

| Pilih Pengguna |                  |               |                  | Pilih Kategori |                        |                   |   | Cari                   |   |                  |   |                |                    |               |
|----------------|------------------|---------------|------------------|----------------|------------------------|-------------------|---|------------------------|---|------------------|---|----------------|--------------------|---------------|
| PDF            | Print<br>Excel   | CSV           |                  |                |                        |                   |   |                        |   |                  |   |                | Search:            |               |
| No 1           | Pengguna<br>Aset | $\frac{1}{2}$ | Kategori<br>Aset | đ              | Ð<br><b>Departemen</b> | <b>Nomor Aset</b> | Ĥ | Model                  | ÷ | Serial<br>Number | ₽ | ıŤ.<br>Tanggal | B<br>Posisi        | <b>Status</b> |
| 1              | IGCL             |               | PC               |                | <b>HRD</b>             | IGCL/ASSET/PC/001 |   | DELL Inspiron 3280 AIO |   | BW04P42          |   | 2023-07-16     | <b>HRD</b>         | Aktif         |
| $\overline{2}$ | IGCL             |               | PC               |                | WAREHOUSE              | IGCL/ASSET/PC/002 |   | DELL Inspiron 3280 AIO |   | 7414P42          |   | 2023-07-16     | WAREHOUSE          | Aktif         |
| 3              | IGCL             |               | PC               |                | PROCUREMENT            | IGCL/ASSET/PC/003 |   | DELL Inspiron 3280 AIO |   | G414P42          |   | 2023-07-16     | PROCUREMENT        | Aktif         |
| $\overline{4}$ | <b>IGCL</b>      |               | PC               |                | <b>FINANCE</b>         | IGCL/ASSET/PC/004 |   | DELL VOSTRO 3888MT     |   | 1CDFRJ3          |   | 2023-07-16     | <b>FINANCE</b>     | Aktif         |
| $\overline{5}$ | IGCL.            |               | PC               |                | HRD                    | IGCL/ASSET/PC/ODS |   | DELL VOSTRO 3888MT     |   | JODER 13         |   | 2023-07-16     | <b>HRD</b>         | Aktif         |
| 6              | IGCL             |               | PC               |                | IT                     | IGCL/ASSET/PC/006 |   | DELL VOSTRO 3888MT     |   | DZGER IS         |   | 2023-07-16     | IT                 | Aktif         |
| $\overline{7}$ | IGCL             |               | PC               |                | OPERASIONAL            | IGCL/ASSET/PC/007 |   | DELL VOSTRO 3888MT     |   | FCDFRJ3          |   | 2023-07-16     | <b>OPERASIONAL</b> | Aktif         |
| $\rm ^8$       | <b>IGCL</b>      |               | PC               |                | OPERASIONAL            | IGCL/ASSET/PC/008 |   | DELL VOSTRO 3888MT     |   | FDDFRJ3          |   | 2023-07-16     | OPERASIONAL        | Aktif         |
| 9              | <b>IGCL</b>      |               | PC               |                | <b>ENGINERING</b>      | IGCL/ASSET/PC/009 |   | DELL VOSTRO 3888MT     |   | 4BDFRJ3          |   | 2023-07-16     | <b>ENGINERING</b>  | Aktif         |
| 10             | <b>IGCL</b>      |               | PC               |                | PROCUREMENT            | IGCL/ASSET/PC/010 |   | DELL VOSTRO 3888MT     |   | 4CDER13          |   | 2023-07-16     | PROCUREMENT        | Aktif         |

*Gambar 4. 19 Laporan cetak Data Barang*

#### <span id="page-28-1"></span><span id="page-28-0"></span>4.4.10 User terdaftar

User terdaftar merujuk pada individu atau entitas yang telah menyelesaikan proses pendaftaran atau registrasi dalam suatu aplikasi. Ini berarti mereka telah menyediakan informasi yang diperlukan dan kemungkinan telah membuat akun atau profil di dalam aplikasi tersebut.

<span id="page-28-2"></span>

| PT. Bionesia Organic Foods                           |                 |     |                                  | Home Data Barang Master Data - Goods Handover - Laporan Cetak - User Terdaftar Logout |          |         |                  |             |
|------------------------------------------------------|-----------------|-----|----------------------------------|---------------------------------------------------------------------------------------|----------|---------|------------------|-------------|
| <b>Kelola User</b><br>entries<br>Show<br>$10$ $\div$ |                 |     |                                  |                                                                                       |          | Search: | Tambah User Baru |             |
| T÷<br><b>No</b>                                      | <b>Username</b> | î÷. | Password                         | î÷                                                                                    | Kategori | ï÷.     | Opsi             |             |
| $\mathbf{1}$                                         | user            |     | 0d8d5cd06832b29560745fe4e1b941cf |                                                                                       | user     |         | <b>Hapus</b>     |             |
| 2.                                                   | admin           |     | c3284d0f94606de1fd2af172aba15bf3 |                                                                                       | admin    |         | <b>Hapus</b>     |             |
| 3.                                                   | Arya            |     | ec6a6536ca304edf844d1d248a4f08dc |                                                                                       | admin    |         | <b>Hapus</b>     |             |
| Showing 1 to 3 of 3 entries                          |                 |     |                                  |                                                                                       |          |         | Previous         | <b>Next</b> |

*Gambar 4. 20 User terdaftar*

#### **BAB V**

#### **PENUTUP**

#### <span id="page-29-1"></span><span id="page-29-0"></span>**5.1 Kesimpulan**

Dengan adanya Kerja Praktek mahasiswa dapat mempelajari banyak hal baru yang tidak didapat pada masa perkuliahan mulai dari kedisiplian, kecepatan dalam bekerja, berkomunikasi dengan banyak orang dan keterampilan menggunakan aplikasi komputer. Sehingga pada akhirnya Kerja Praktek adalah salah satu program yang disiapkan untuk menerbitkan lulusan yang siap bekerja didunia kerja. Pada pelaksanaan KP penulis mendapatkan kendala terhadap pengerjaan tugas yang diberikan oleh pembimbing KP yaitu membuat sebuah Aplikasi Manajemen Data Aset Berbasis Web menggunakan Visual Studio Code. Pembuatan aplikasi ini bertujuan agar memudahkan para karyawan untuk menyusun dan membagi hardware yang akan digunakan oleh karyawan IT yang ada pada PT. Bionesia Organic Foods. Dan juga bisa dikontrol langsung oleh bagian HRD yang langsung mengontrol setiap barang yang masuk dalam kondisi rusak atau tidak layak digunakan untuk kedepannya.

#### <span id="page-29-2"></span>**5.2 Saran**

Adapun saran yang ingin disampaikan terkait Kerja Praktek (KP) adalah :

- 1. Jangan takut untuk mencoba hal baru. Kerja praktek adalah kesempatan untuk mencoba hal-hal baru dan belajar dari kesalahan. Jangan takut untukmencoba hal-hal yang baru dan belajar dari kesalahan Anda.
- 2. Saran untuk pihak kampus Politeknik Negeri Bengkalis Untuk Melakukan Kontrol dan Bimbingan terkait kendala yang terjadi terhadap mahasiswa yang sedang Melakukan Kerja Praktek

#### **DAFTAR PUSTAKA**

<span id="page-30-0"></span>Politeknik Negeri Bengkalis. 2017. *Buku Panduan Laporan Kerja Praktek(KP) Mahasiswa*. Politeknik Negeri Bengkalis.

<https://chat.openai.com/c/121ffa1e-9460-4895-b012-85c7269e23e5> diakses pada tanggal 30 Agustus2023

### **LAMPIRAN**

#### <span id="page-31-1"></span><span id="page-31-0"></span>*Lampiran 1* Daftar Hadir Kerja Praktek

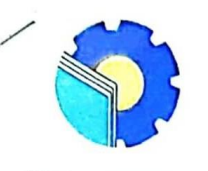

KEMENTERIAN PENDIDIKAN, KEBUDAYAAN, RISET, DAN TEKNOLOGI POLITEKNIK NEGERI BENGKALIS FOLITERININ INEGERI BEINGRALIS<br>Jalan Bathin Alam, Sungai Alam, Bengkalis, Riau 28711<br>Telepon: (+62766) 24566, Fax: (+62766) 800 1000<br>Laman: http.://www.polbeng.ac.id, E-mail: polbeng@polbeng.ac.id

ABSENSI HARIAN KERJA PRAKTEK

prokarso, st

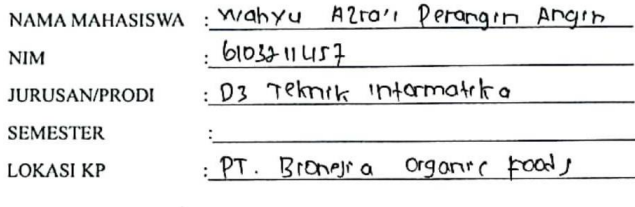

 $. Addre$ 

PEMBIMBING/ **SUPERVISOR** 

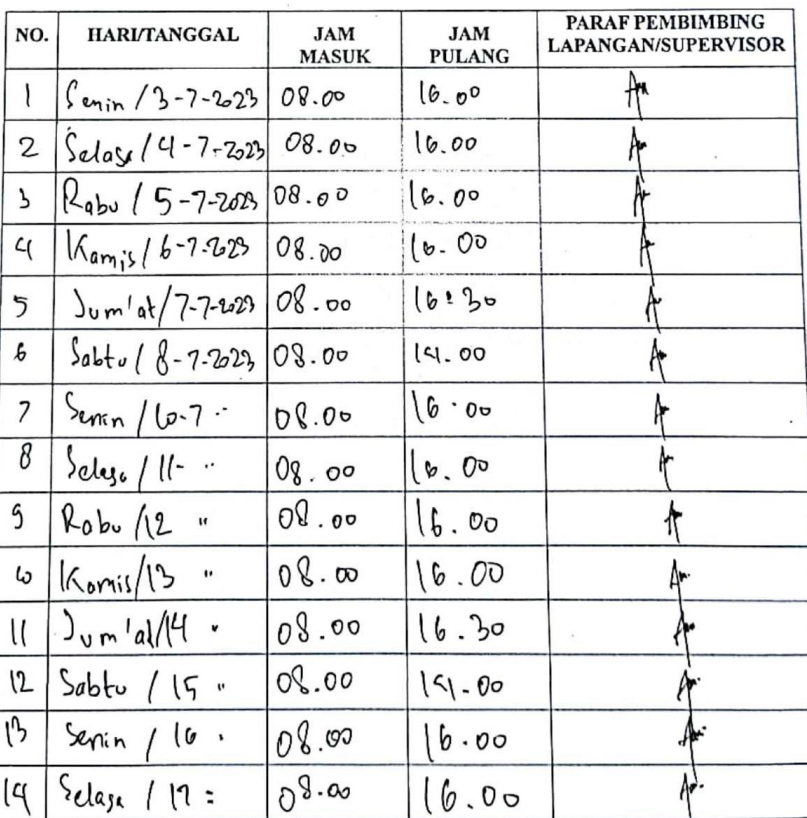

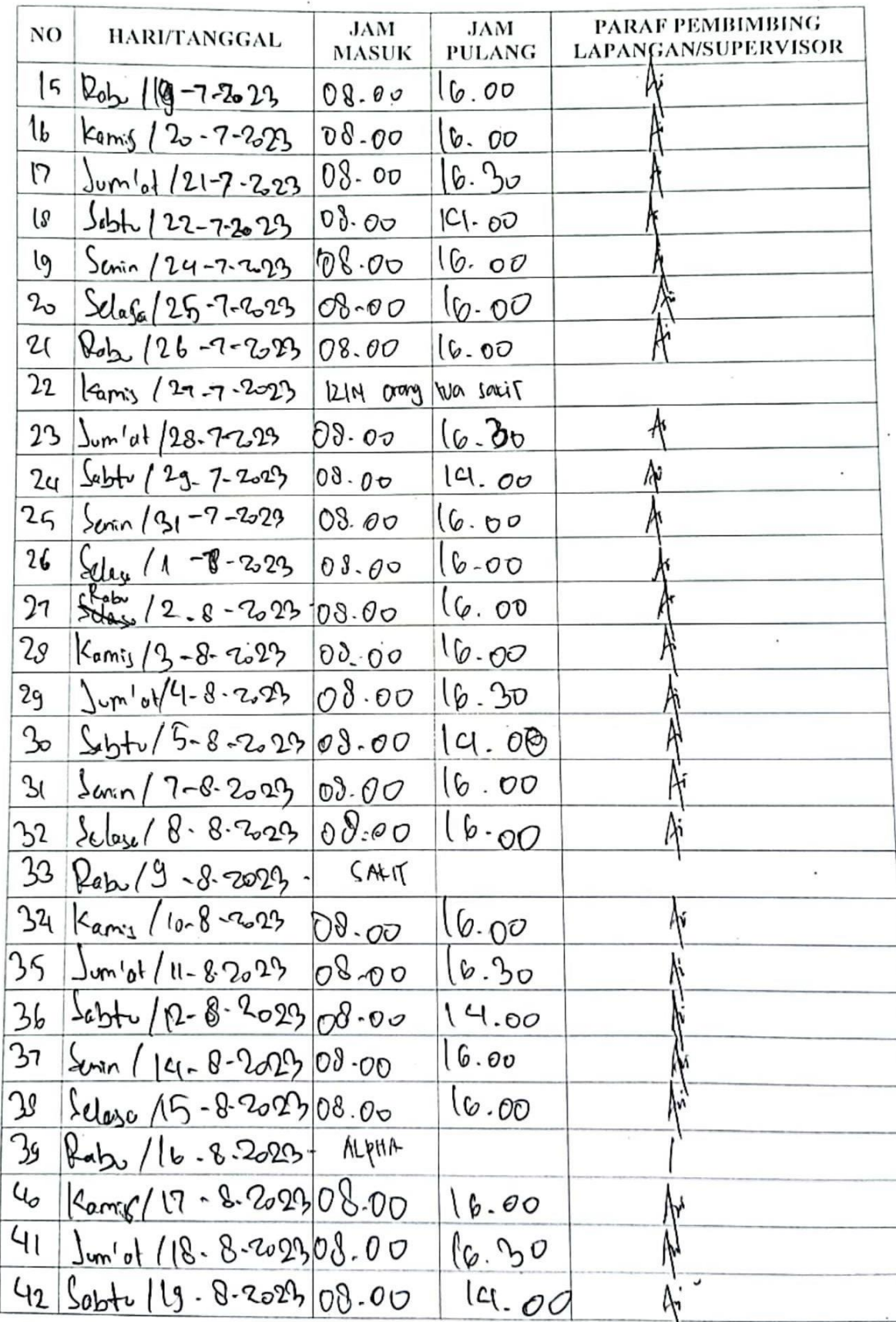

 $\ddot{\phantom{0}}$ 

Ι

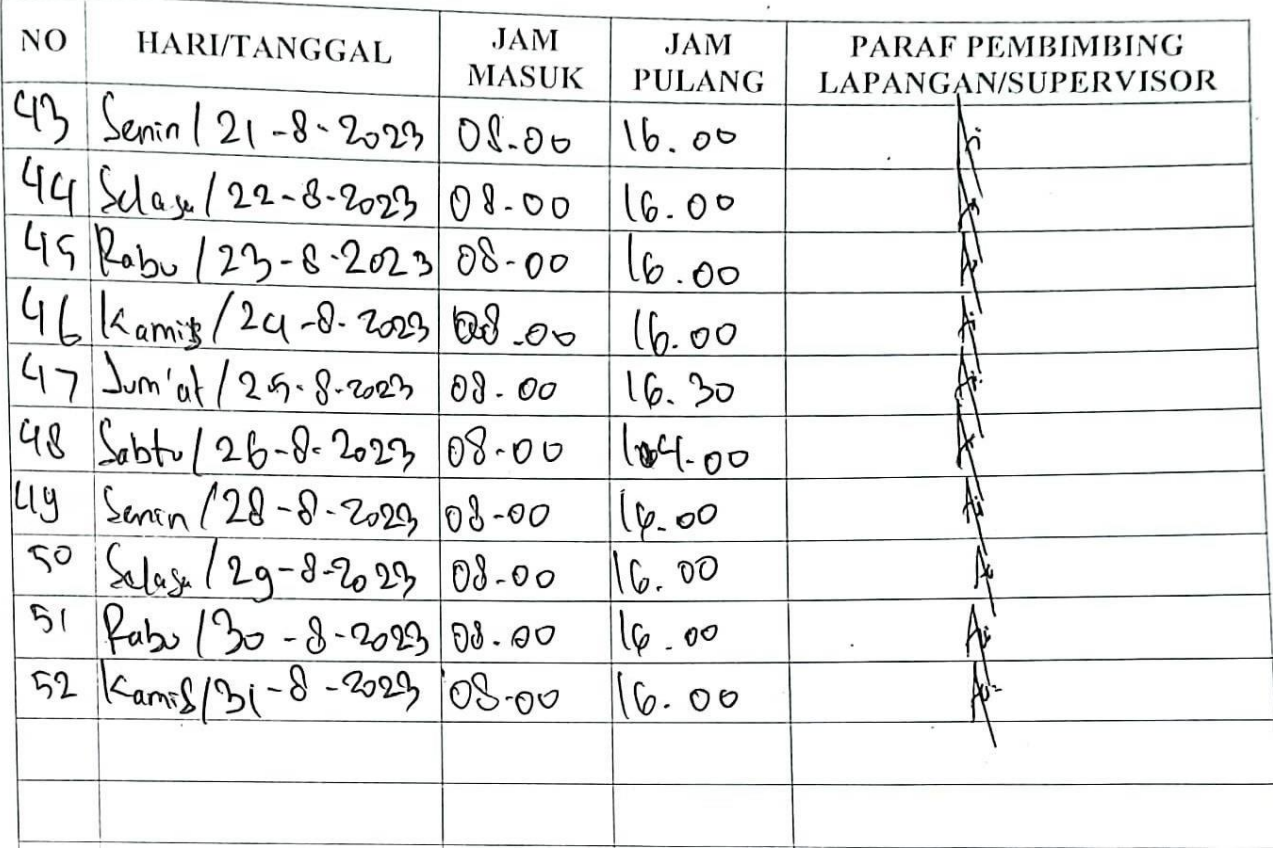

### <span id="page-34-0"></span>*Lampiran 2* Penilaian Hasil Kerja Praktek

#### PENILAIAN DARI PERUSAHAAN KERJA PRAKTEK PT. BIONESIA ORGANIC FOODS

 $\hat{\boldsymbol{\beta}}$ 

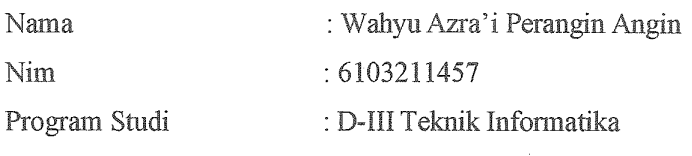

Politeknik Negeri Bengkalis

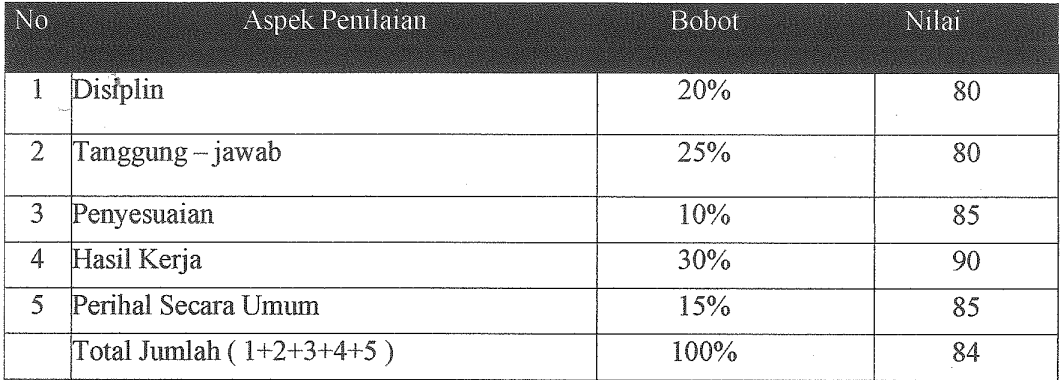

#### Keterangan

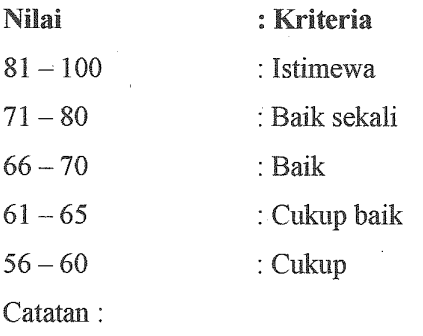

 $\sim 10^{11}$  M  $_\odot$ 

Lobam, 31 Agustus 2023

Adjie Prakarsa, ST IT Supervisor Mentor

<span id="page-35-0"></span>*Lampiran 3* Surat Keterangan Kerja Praktek

# PT BIONESIA ORGANIC FOODS

### I High Quality Coconut Products I **SURAT KETERANGAN**

(049/BOF/VIII/2023)

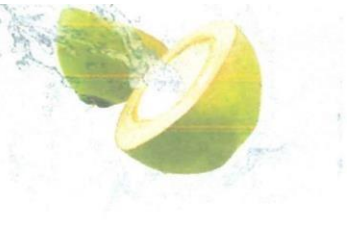

Yang bertanda tangan dibawah ini menerangkan bahwa:

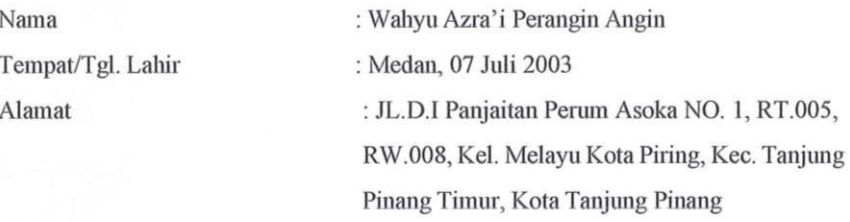

Telah melakukan kerja Praktek pada kami, PT. Bionesia Organic Foods sejak tanggal 03 Juli 2023 sampai dengan 31 Agustus 2023 sebagai tenaga Kerja Praktek (KP). Selama bekerja diperusahaan kami, yang bersangkutan telah menunjukan ketekunan dan

kesungguhan bekerja dengan baik. Surat keterangan ini diberikan untuk dipergunakan sebagaimana mestinya.

Demikian agar yang berkepentingan maklum.

Lobam, 31 Agustus 2023 IA ORO mmm

Setiawan Heru Cahyono General Manager

JL. Asoka D1 - D5 Bintan Industrial Estate Kawasan Industri Lobam - Bintan Indonesia 29152 NPWP: 84.101.968.0-244.000

<span id="page-36-0"></span>*Lampiran 4* Lampiran Kegiatan Harian

## **KEGIATAN HARIAN KERJA PRAKTEK**

HARI : Senin - Sabtu

TANGGAL :3 Juli – 8 Juli

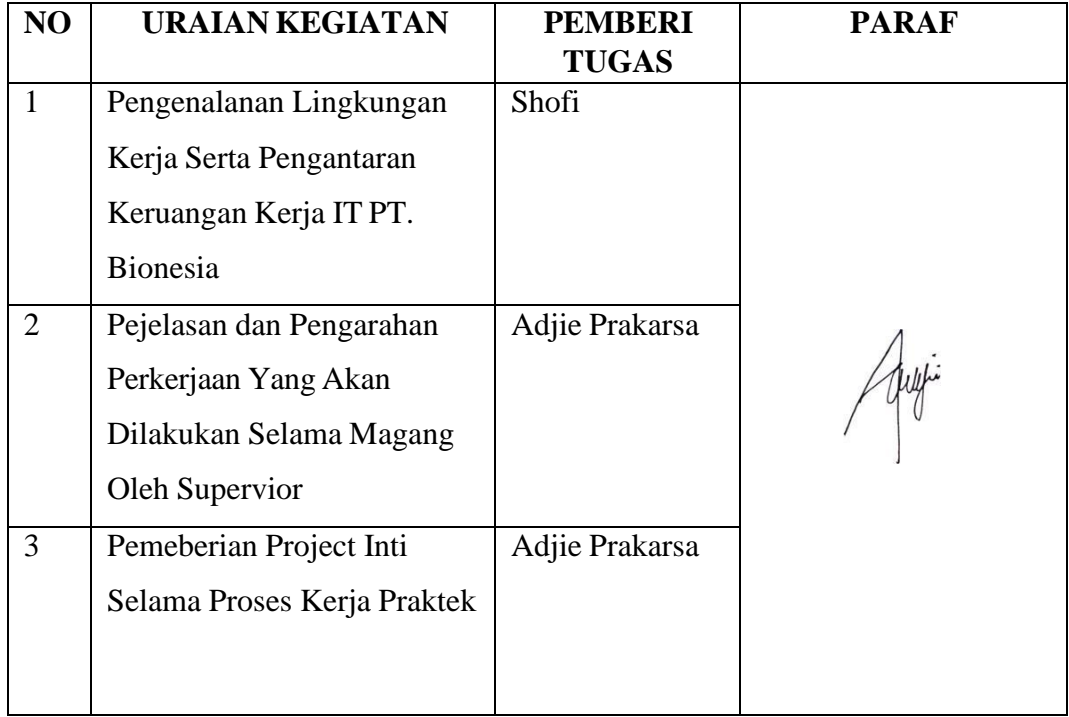

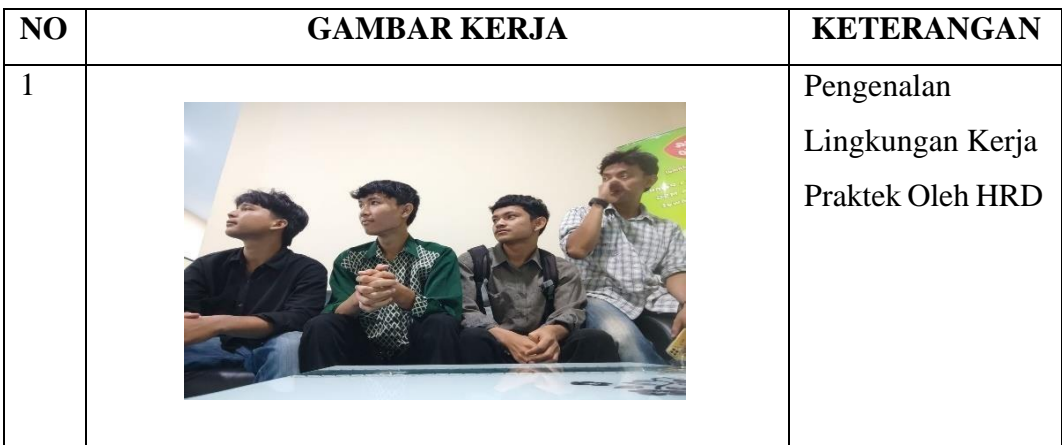

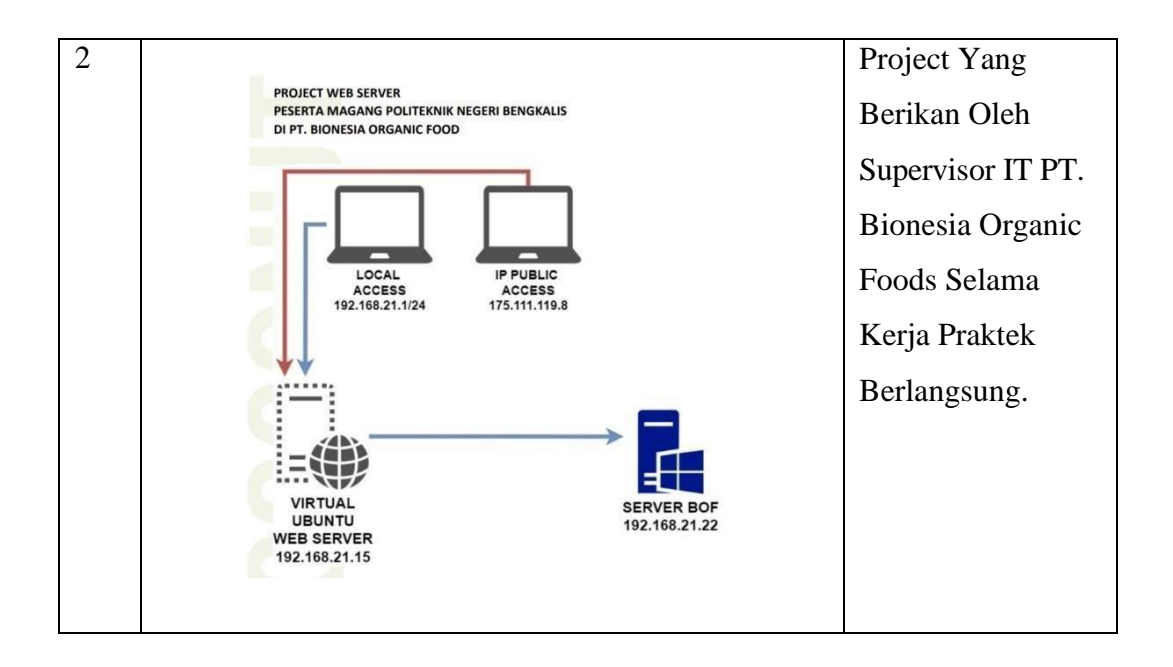

HARI : Senin - Sabtu

TANGGAL : 10 Juli – 15 Juli

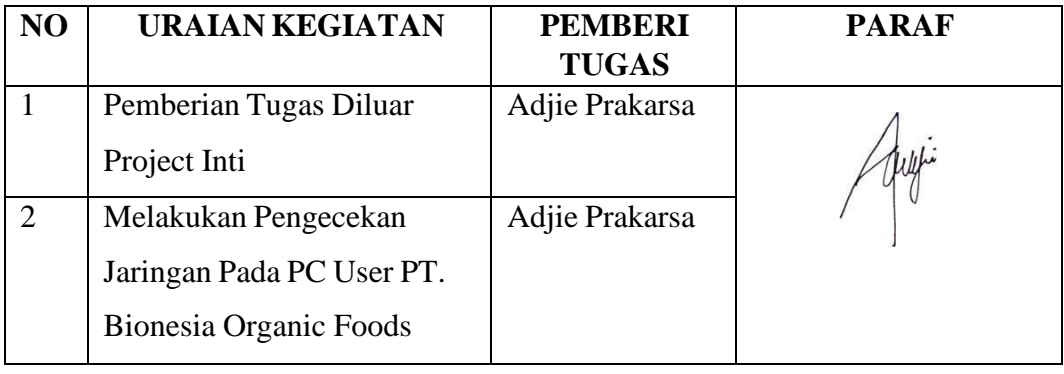

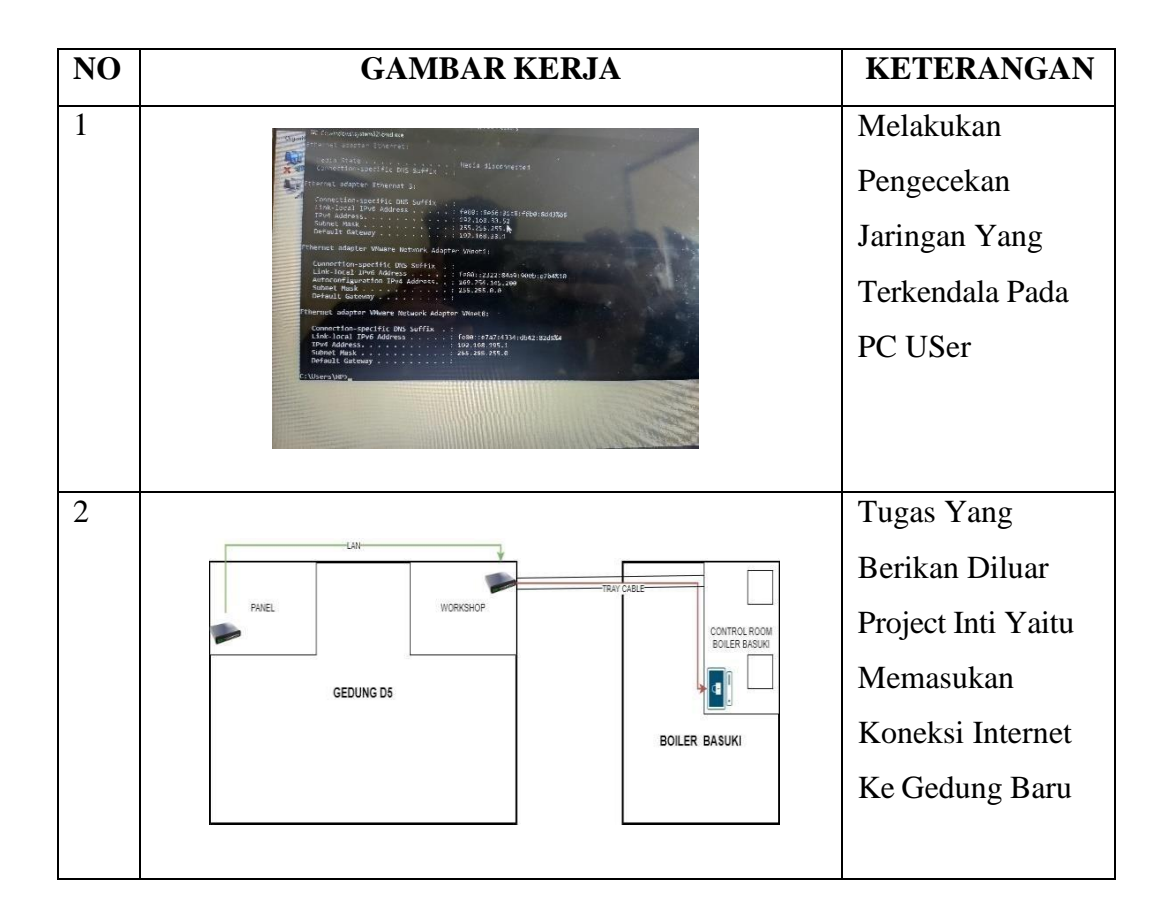

#### HARI : Senin - Sabtu

TANGGAL : 17 Juli – 22 Juli

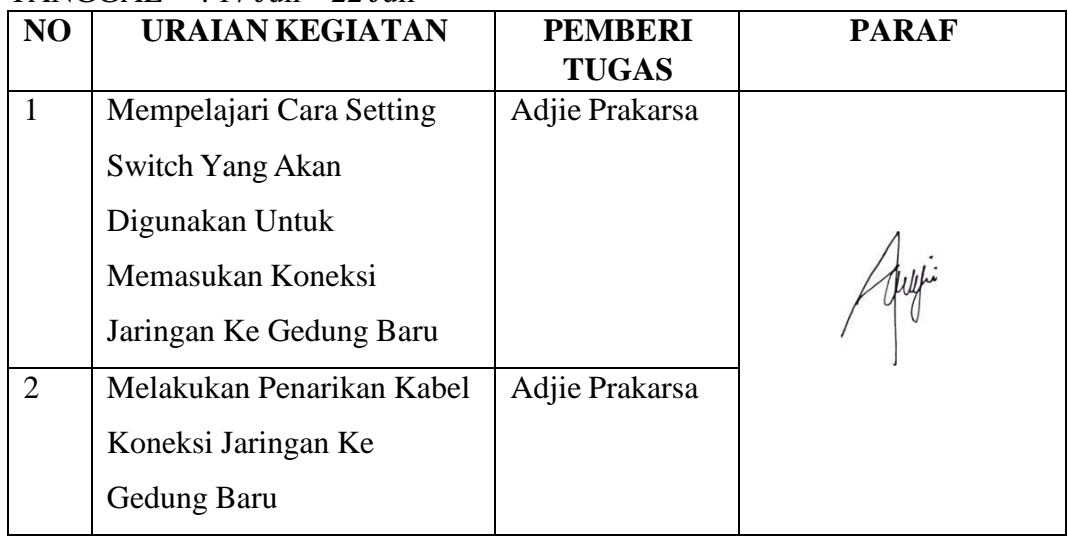

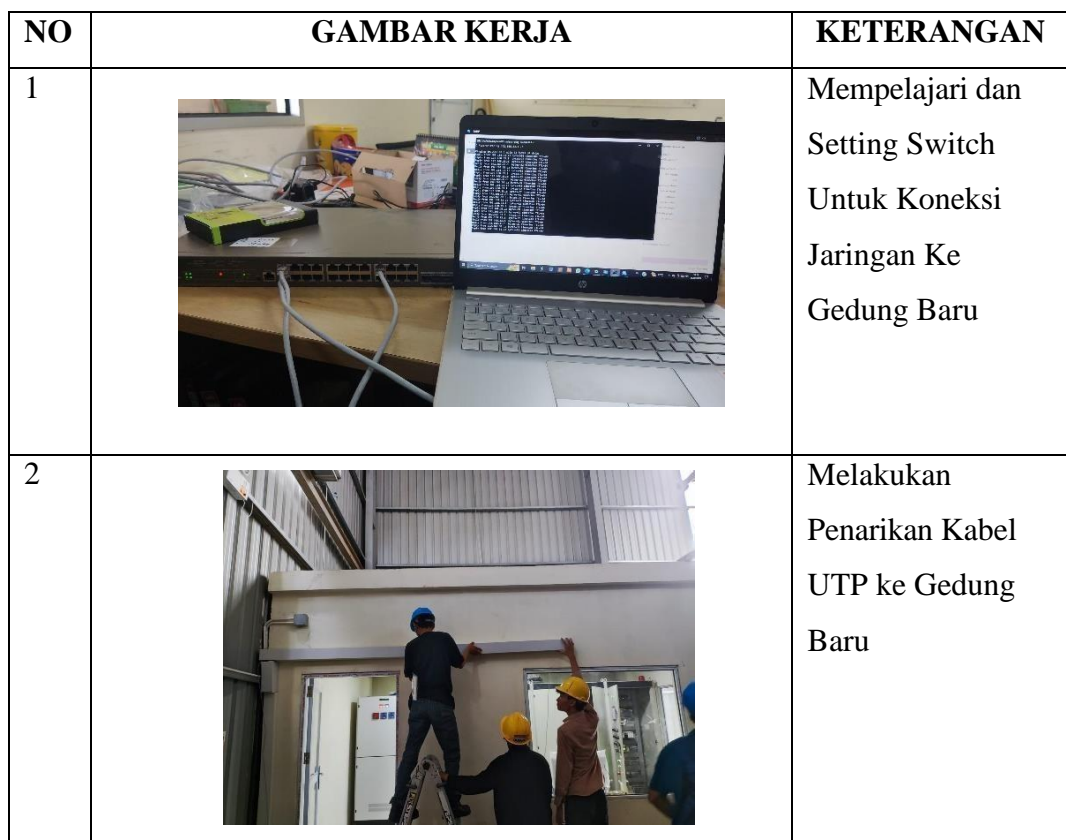

#### HARI : Senin - Sabtu

TANGGAL : 17 Juli – 22 Juli

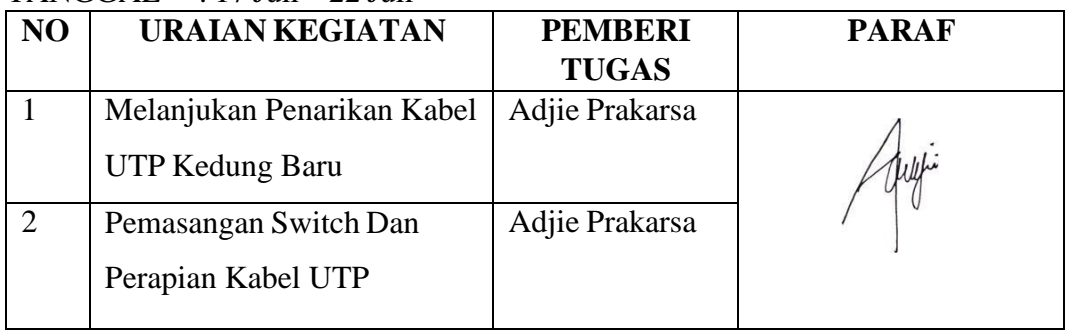

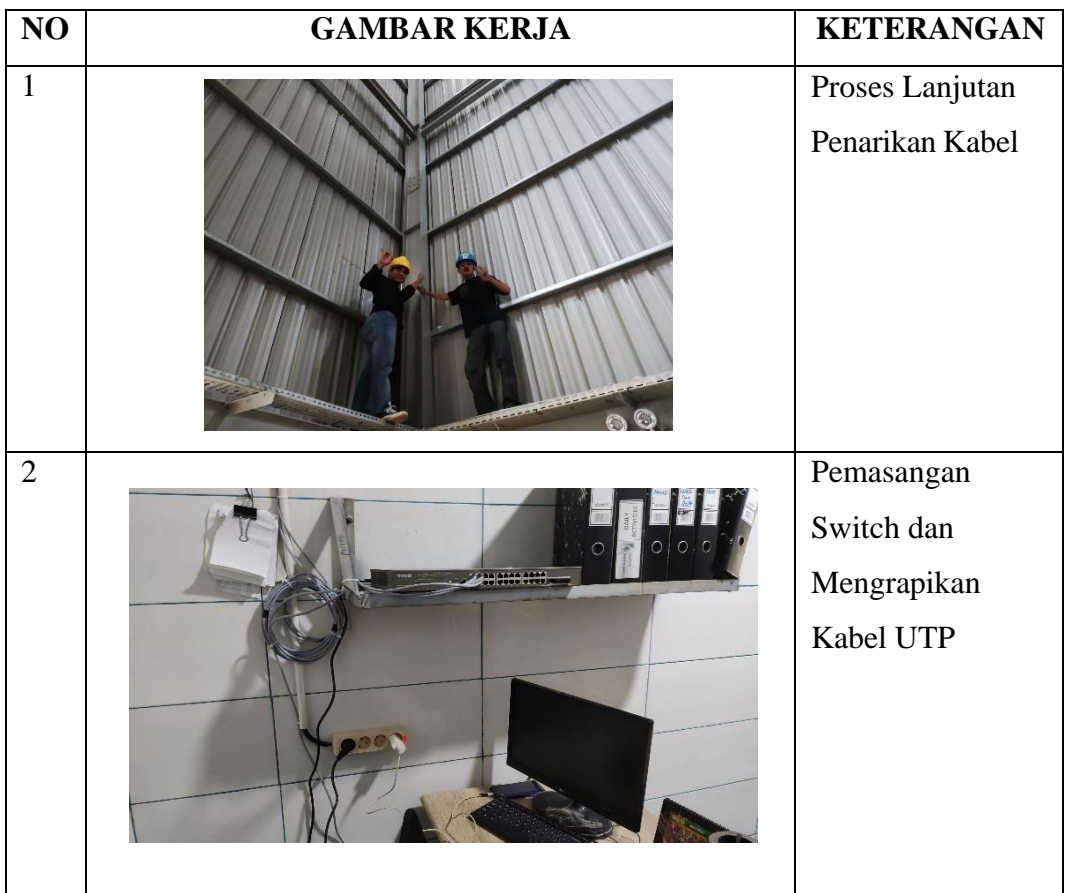

HARI : Senin - Sabtu

TANGGAL : 31 Juli – 5 Agustus

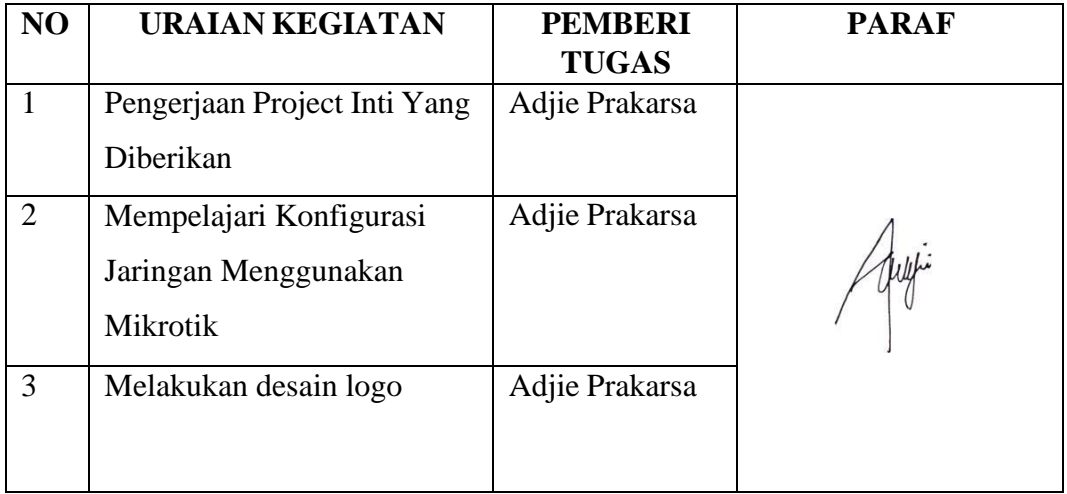

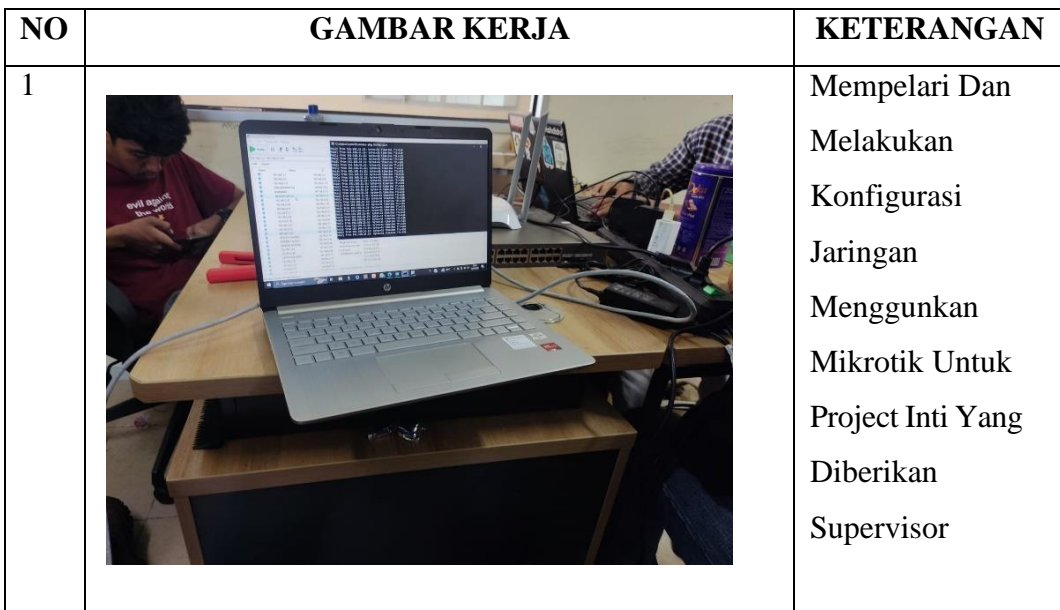

#### HARI : Senin - Sabtu

TANGGAL : 7 Agustus – 12 Agustus

| NO             | <b>URAIAN KEGIATAN</b>                                                | <b>PEMBERI</b><br><b>TUGAS</b> | <b>PARAF</b> |
|----------------|-----------------------------------------------------------------------|--------------------------------|--------------|
|                | Melajari Cara Setting CCTV                                            | Adjie Prakarsa                 |              |
| $\overline{2}$ | Melakukan Setting CCTV<br>Dan Pemasangan CCTV                         | Adjie Prakarsa                 |              |
| 3              | <b>Menginstall WEB Server</b><br>Untuk Project Inti Yang<br>Diberikan |                                |              |

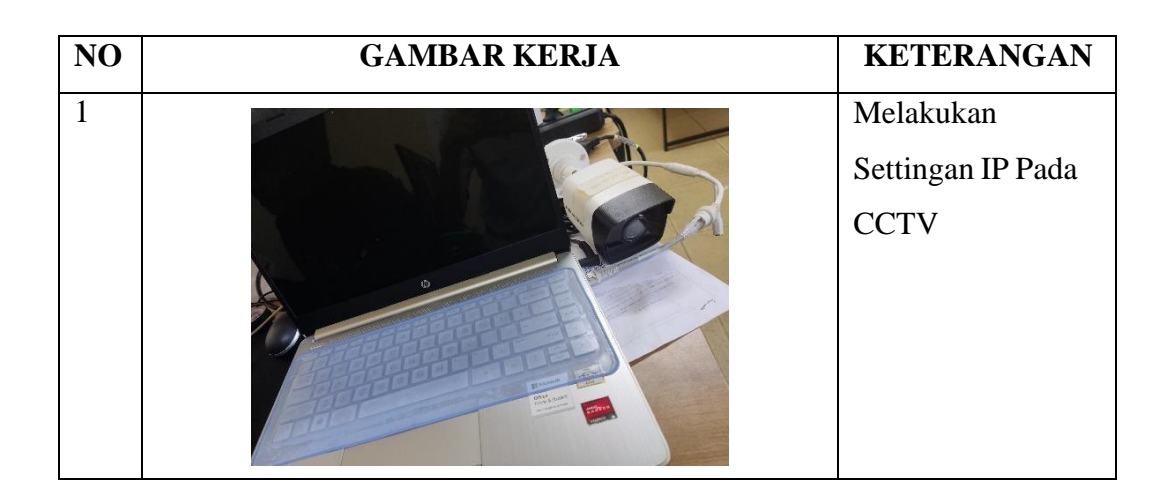

#### HARI : Senin - Sabtu

TANGGAL : 14 Agustus – 19 Agustus

| NO | <b>URAIAN KEGIATAN</b>      | <b>PEMBERI</b> | <b>PARAF</b> |
|----|-----------------------------|----------------|--------------|
|    |                             | <b>TUGAS</b>   |              |
|    | Melakukan Kegiatan Yang     | Adjie Prakarsa |              |
|    | Biasa Dilkukan Setiap Jumat |                |              |
|    | Yaitu Bersih-Bersih         |                |              |
|    | Ruangan                     |                |              |
| 2  | Melakukan Pengrapian        | Adjie Prakarsa |              |
|    | Kabel UTP                   |                |              |

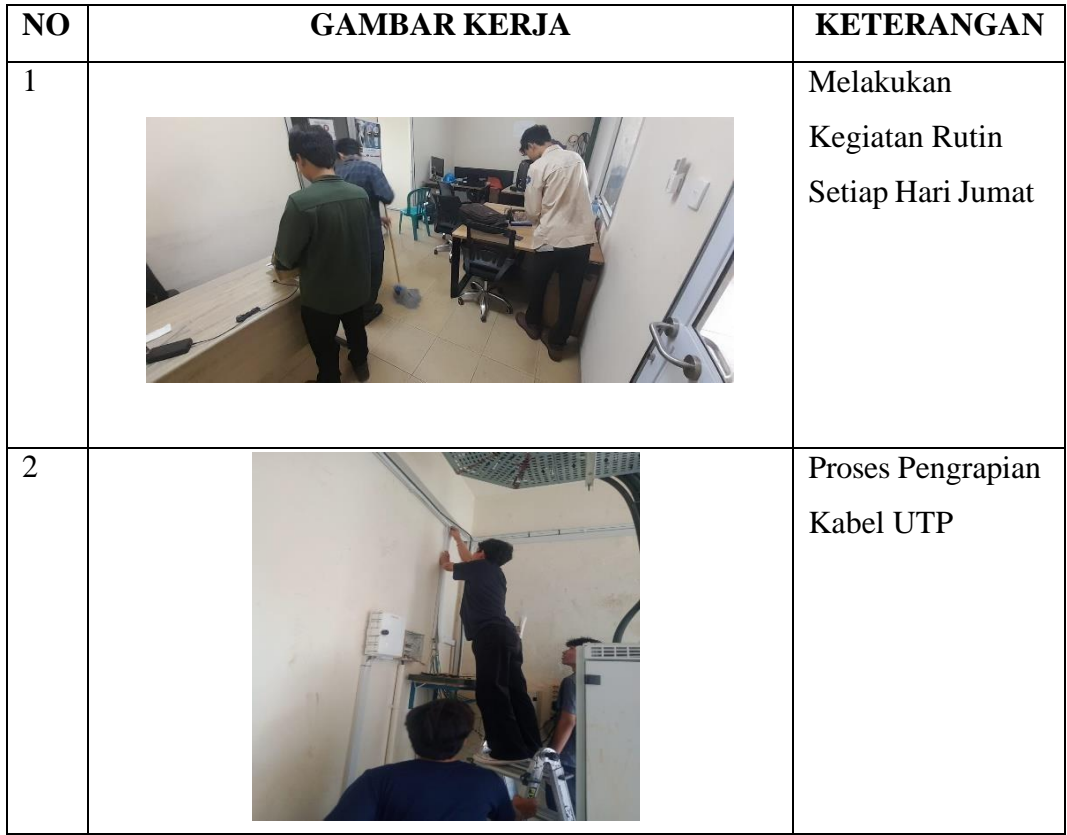

#### HARI : Senin - Sabtu

### TANGGAL : 21 Agustus – 26 Agustus

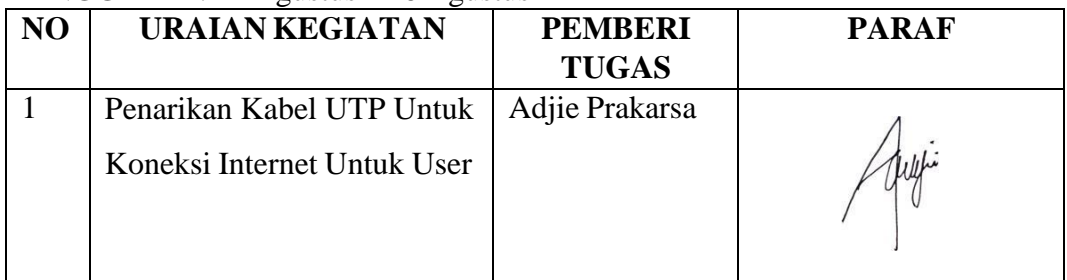

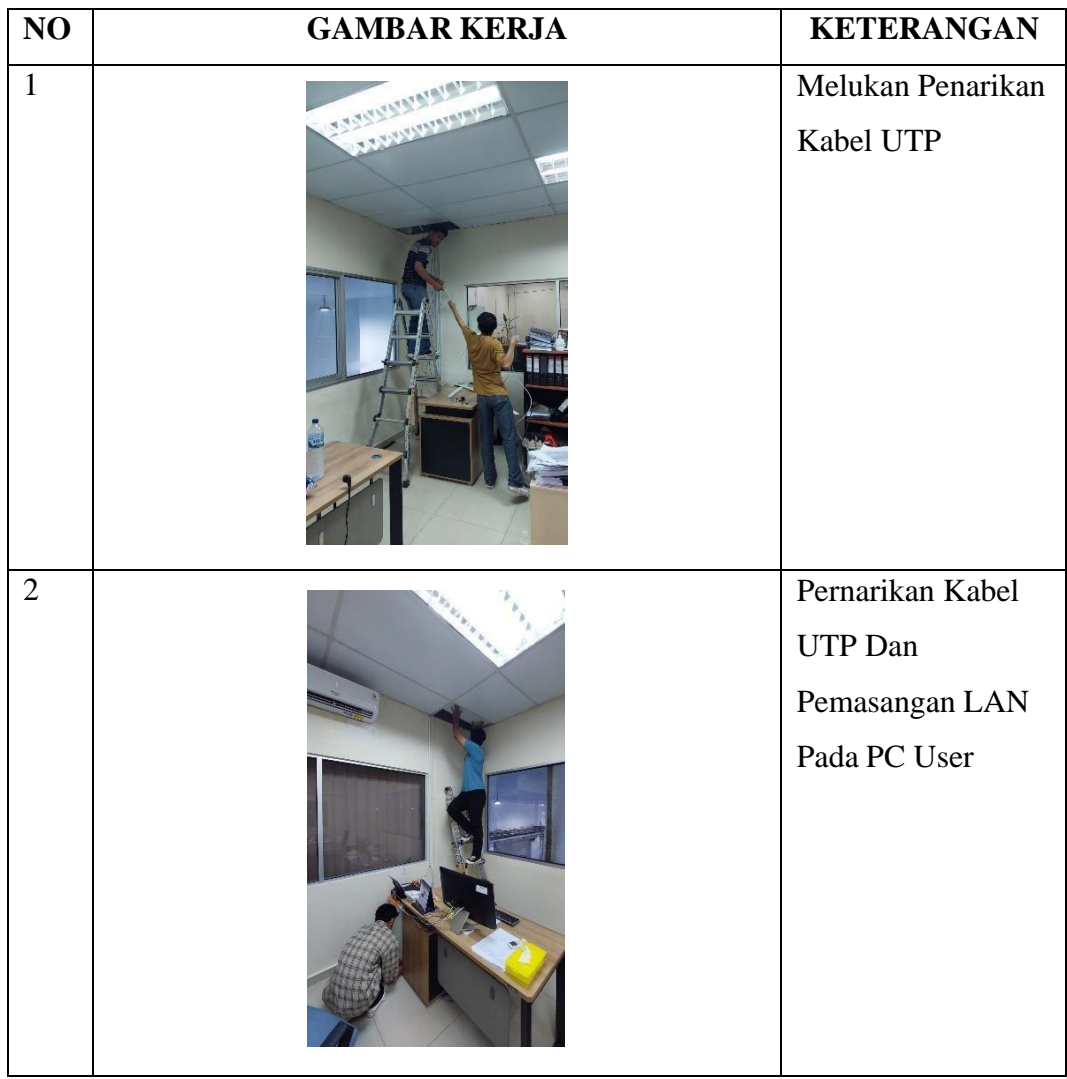

HARI : Senin - Sabtu

TANGGAL : 28 Agustus – 31 Agustus

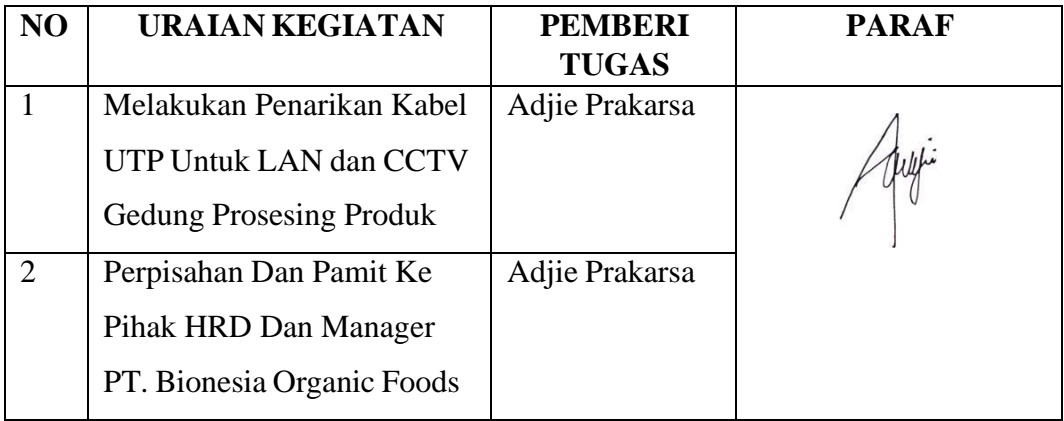

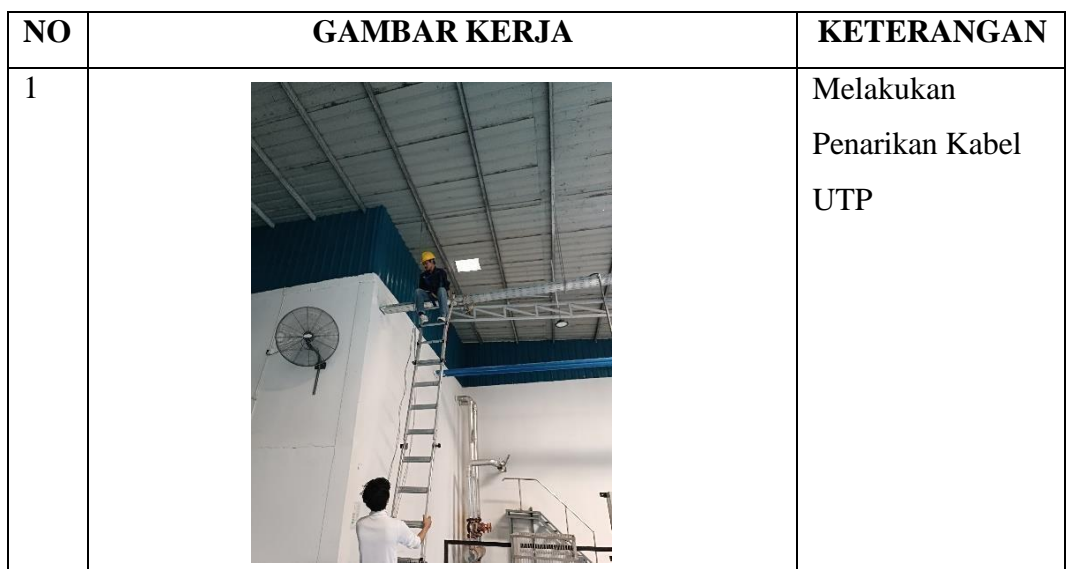

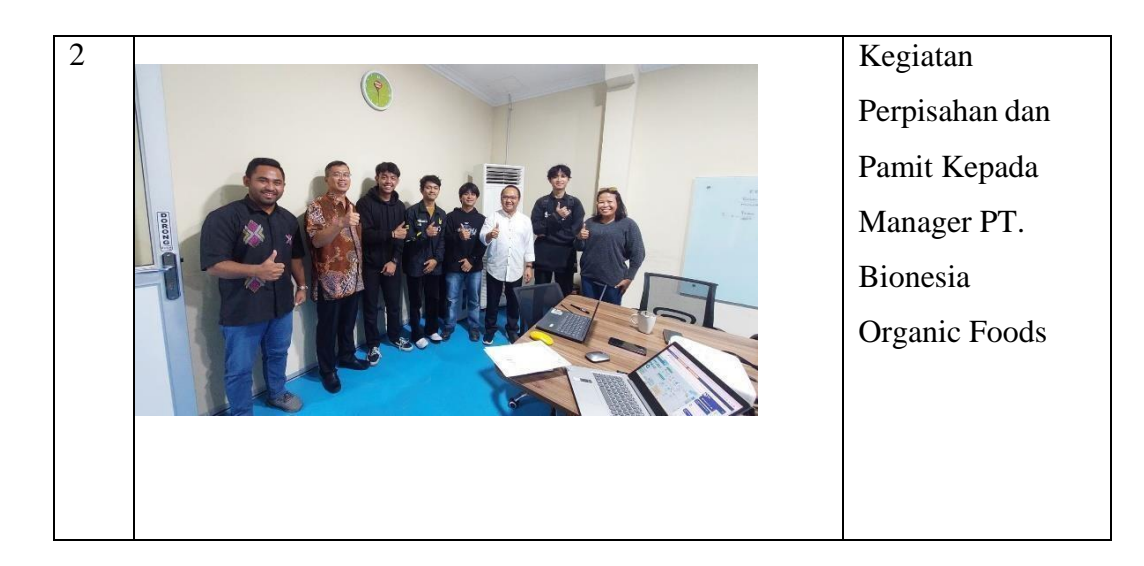

<span id="page-47-0"></span>Adjie Prakarsa, ST Has Implemented Work Practices at the Company PT. Bionesia Organic Foods **IT Supervisor Mentor** THIS Moduju Kzia: Y Lerangin-Knajn Executed on 3 July 2023 to 31 August 2023  $\blacksquare$ T O  $C$ ERTIFY  $\mathbf{L}$ ATE  $T$  H A  $T$ Setiawan Heru Cahyono BIO General Manager MINING 41

#### *Lampiran 5* Sartifikat Kerja Praktek